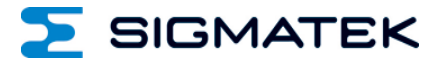

# **CP 731 S-DIAS CPU-Einheit**

**Betriebsanleitung**

Erstellungsdatum: 23.04.2018 Versionsdatum: 13.03.2024 Artikelnummer: 20-004-731-D

**Herausgeber: SIGMATEK GmbH & Co KG A-5112 Lamprechtshausen Tel.: +43/6274/4321 Fax: +43/6274/4321-18 Email: office@sigmatek.at WWW.SIGMATEK-AUTOMATION.COM**

> **Copyright © 2018 SIGMATEK GmbH & Co KG**

#### **Originalbetriebsanleitung**

**Alle Rechte vorbehalten. Kein Teil des Werkes darf in irgendeiner Form (Druck, Fotokopie, Mikrofilm oder in einem anderen Verfahren) ohne ausdrückliche Genehmigung reproduziert oder unter Verwendung elektronischer Systeme verarbeitet, vervielfältigt oder verbreitet werden.**

**Inhaltliche Änderungen behalten wir uns ohne Ankündigung vor. Die SIGMATEK GmbH & Co KG haftet nicht für technische oder drucktechnische Fehler in diesem Handbuch und übernimmt keine Haftung für Schäden, die auf die Nutzung dieses Handbuches zurückzuführen sind.**

#### S-DIAS CPU-EINHEIT CP 731

## **S-DIAS CPU-Einheit CP 731**

**mit 2 Ethernet**

- **2 VARAN-Out (2 VARAN-Manager)**
- **1 CAN**
- **1 USB 3.0**
- **1 USB-Device 2.0 (Micro-USB Typ B)**
- **1 microSD Karte**
- **1 S-DIAS**

Die S-DIAS CPU-Einheit CP 731 ist mit einem Intel Atom E3827 Prozessor ausgestattet.

Die CPU-Einheit dient der Ansteuerung von S-DIAS Modulen und besitzt umfangreiche Schnittstellen wie z.B.: CAN, Gigabit Ethernet und zwei VARAN-Out Schnittstellen. 14 Status-LEDs geben Auskunft über den aktuellen

CPU-Status direkt an der CPU-Einheit. Eine microSD Karte kann als Programmspeicher verwendet werden. Es ist möglich die CP 731 mit zwei unabhängigen VARAN-Managern zu betreiben.

Die CP 731 unterstützt zurzeit keine Visualisierungen über VNC, LRM etc.

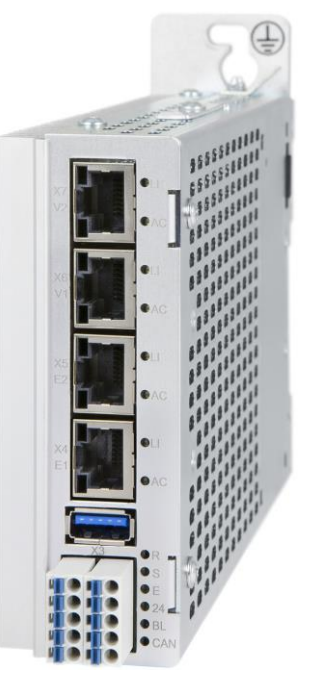

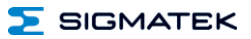

## **Inhaltsverzeichnis**

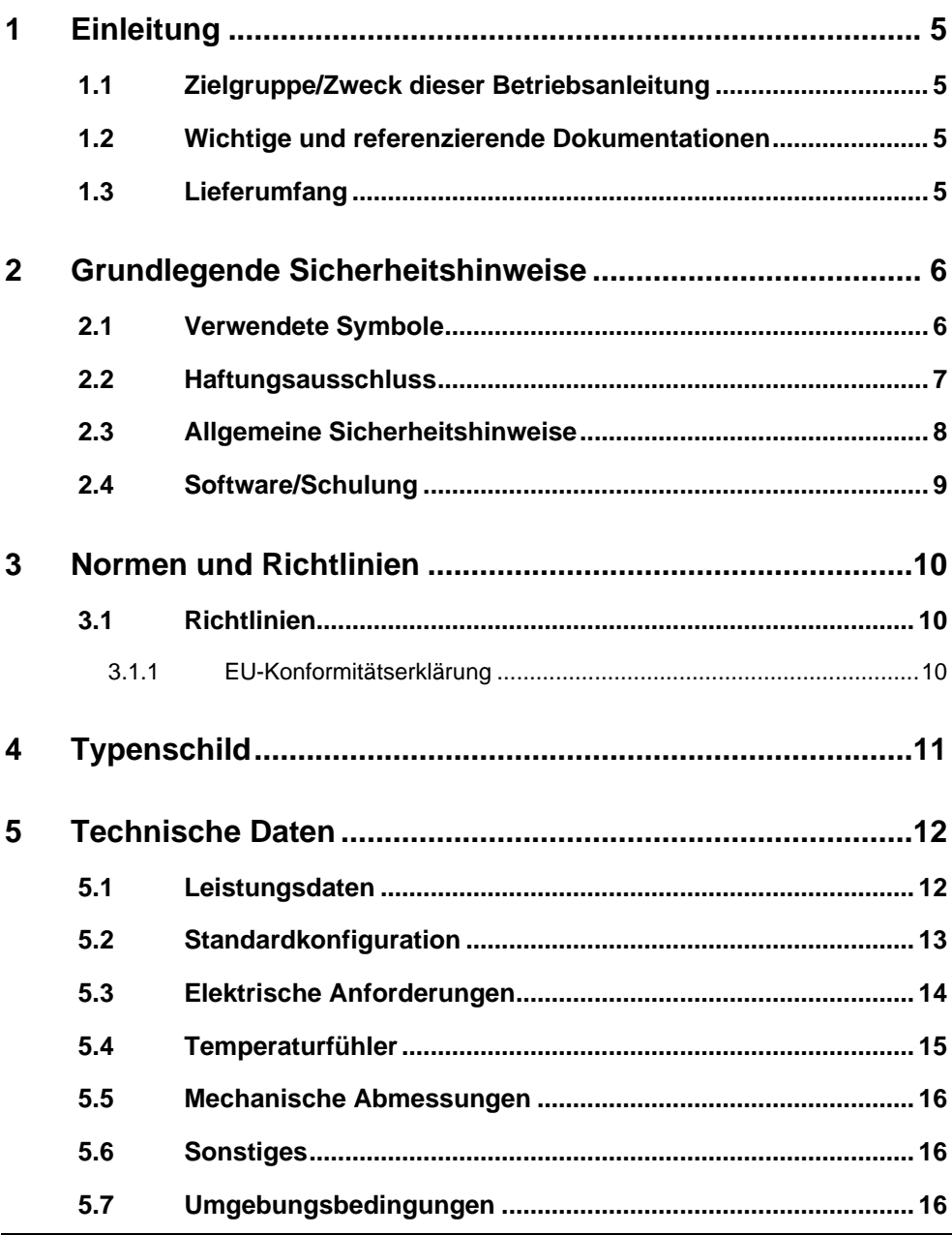

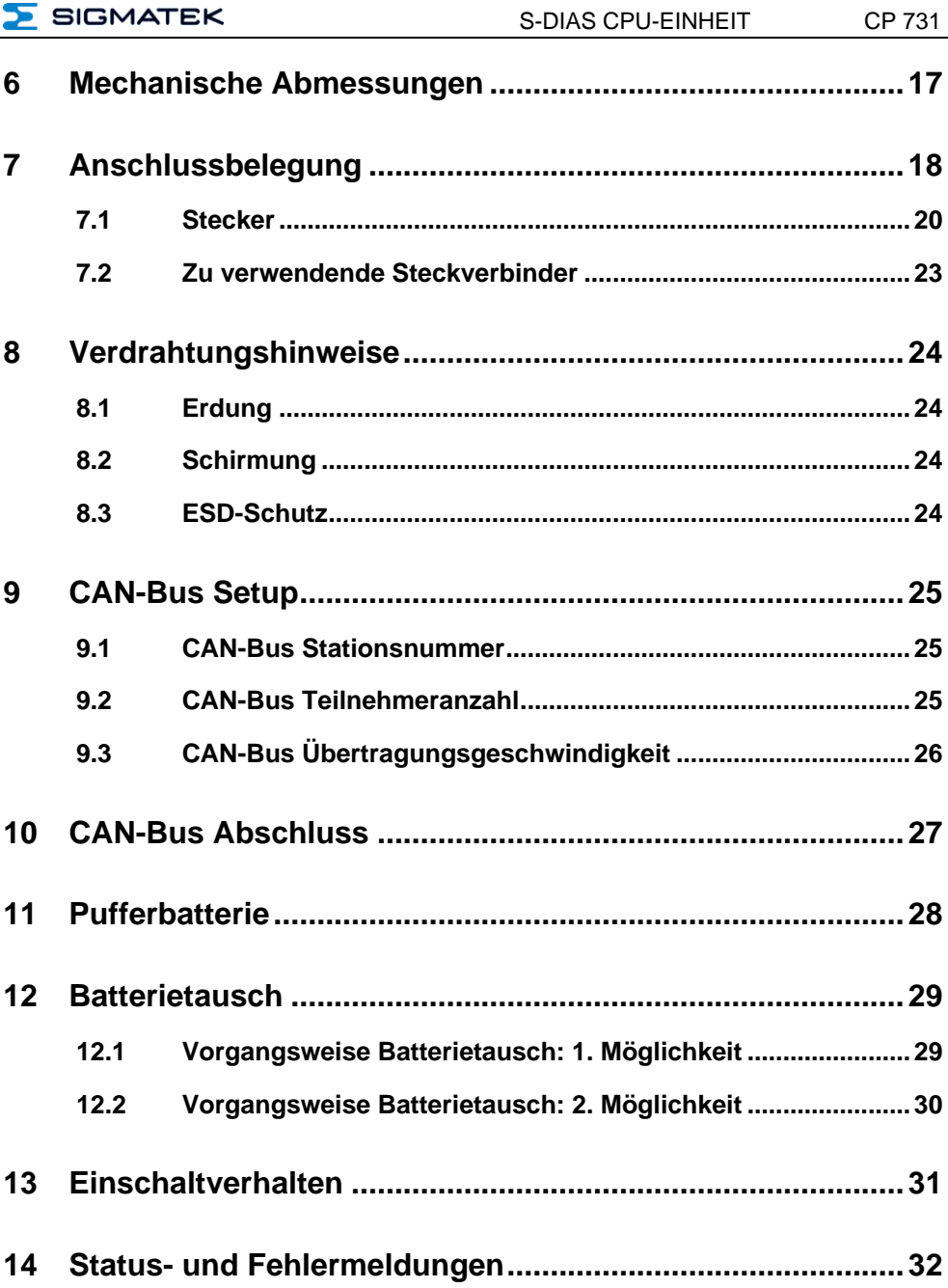

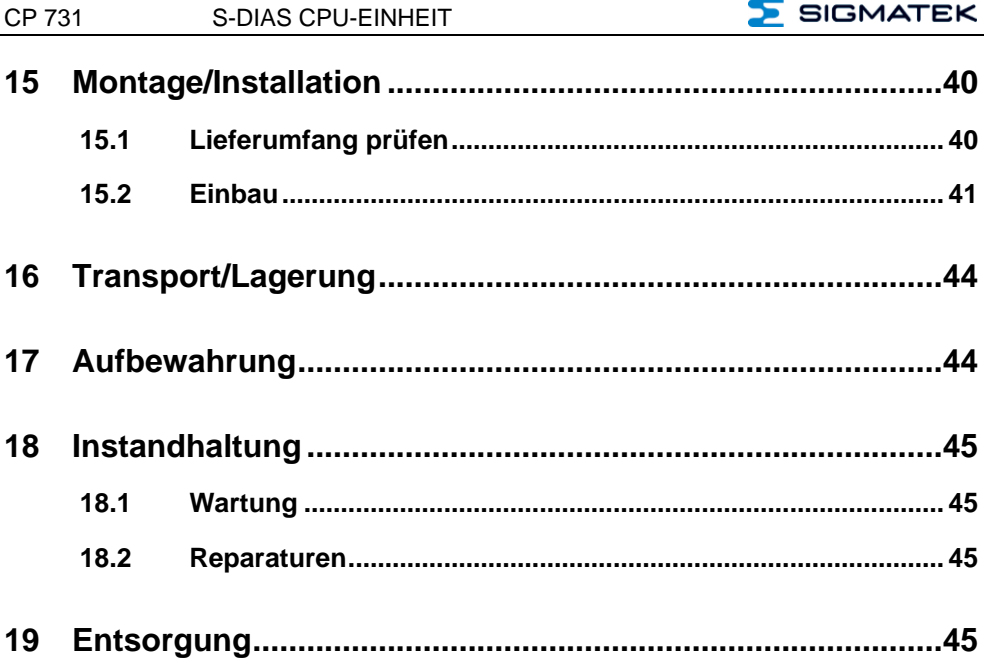

#### <span id="page-6-0"></span>**1 Einleitung**

#### <span id="page-6-1"></span>**1.1 Zielgruppe/Zweck dieser Betriebsanleitung**

Diese Betriebsanleitung enthält alle Informationen, die Sie für den Betrieb des Produktes benötigen.

Diese Betriebsanleitung richtet sich an:

- Projektplaner
- Monteure
- Inbetriebnahmetechniker
- Maschinenbediener
- Instandhalter/Prüftechniker

Es werden allgemeine Kenntnisse auf dem Gebiet der Automatisierungstechnik vorausgesetzt.

Sie erhalten weitere Hilfe sowie Informationen zu Schulungen und passendem Zubehör auf unserer Websit[e www.sigmatek-automation.com.](http://www.sigmatek-automation.com/)

Bei Fragen steht Ihnen natürlich auch gerne unser Support-Team zur Verfügung. Notfalltelefon sowie Geschäftszeiten entnehmen Sie bitte unserer Website.

#### <span id="page-6-2"></span>**1.2 Wichtige und referenzierende Dokumentationen**

Dieses und weitere Dokumente können Sie über unsere Website bzw. über den Support beziehen.

#### <span id="page-6-3"></span>**1.3 Lieferumfang**

1x CP 731

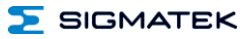

### <span id="page-7-0"></span>**2 Grundlegende Sicherheitshinweise**

#### <span id="page-7-1"></span>**2.1 Verwendete Symbole**

Für die in den einschlägigen Anwenderdokumentationen verwendeten Warn-, Gefahrenund Informationshinweise werden folgende Symbole verwendet:

#### **GEFAHR**

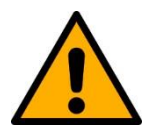

**Gefahr** bedeutet, dass der Tod oder schwere Verletzungen **eintreten**, wenn die angegebenen Maßnahmen nicht getroffen werden.

 $\Rightarrow$  Beachten Sie alle Hinweise, um Tod oder schwere Verletzungen zu vermeiden

#### **WARNUNG**

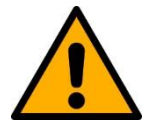

**Warnung** bedeutet, dass der Tod oder schwere Verletzungen eintreten **können**, wenn die angegebenen Maßnahmen nicht getroffen werden.

 $\Rightarrow$  Beachten Sie alle Hinweise, um Tod oder schwere Verletzungen zu vermeiden

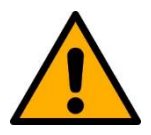

#### **VORSICHT**

**Vorsicht** bedeutet, dass mittelschwere bis leichte Verletzungen eintreten **können**, wenn die angegebenen Maßnahmen nicht getroffen werden.

 $\Rightarrow$  Beachten Sie alle Hinweise, um mittelschwere bis leichte Verletzungen zu vermeiden.

#### **INFORMATION**

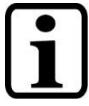

#### **Information**

 $\Rightarrow$  Liefert wichtige Hinweise über das Produkt, die Handhabung oder relevante Teile der Dokumentation, auf welche besonders aufmerksam gemacht werden soll.

#### <span id="page-8-0"></span>**2.2 Haftungsausschluss**

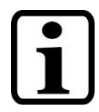

#### **INFORMATION**

Der Inhalt dieser Betriebsanleitung wurde mit äußerster Sorgfalt erstellt. Dennoch können Abweichungen nicht ausgeschlossen werden. Diese Betriebsanleitung wird regelmäßig überprüft und notwendige Korrekturen in die nachfolgenden Ausgaben eingearbeitet. Der Maschinenhersteller ist für den sachgemäßen Einbau sowie die Gerätekonfiguration verantwortlich. Der Maschinenbediener ist für einen sicheren Umgang sowie die sachgemäße Bedienung verantwortlich.

Die aktuelle Betriebsanleitung ist auf unserer Website zu finden. Kontaktieren Sie ggf. unseren Support.

Technische Änderungen, die der Verbesserung der Geräte dienen, sind vorbehalten. Die vorliegende Betriebsanleitung stellt eine reine Produktbeschreibung dar. Es handelt sich um keine zugesicherten Eigenschaften im Sinne des Gewährleistungsrechts.

Bitte lesen Sie vor jeder Handhabung eines Produktes die dazu gehörigen Dokumente und diese Betriebsanleitung gründlich durch.

**Für Schäden, die aufgrund einer Nichtbeachtung dieser Anleitungen oder der jeweiligen Vorschriften entstehen, übernimmt die Fa. SIGMATEK GmbH & Co KG keine Haftung.**

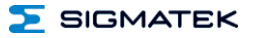

#### <span id="page-9-0"></span>**2.3 Allgemeine Sicherheitshinweise**

Beachten Sie unbedingt die Sicherheitshinweise in den anderen Abschnitten dieser Betriebsanleitung. Diese Hinweise sind optisch durch Symbole besonders hervorgehoben.

#### **INFORMATION**

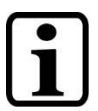

Laut EU-Richtlinien ist die Betriebsanleitung Bestandteil eines Produktes.

Bewahren Sie daher diese Betriebsanleitung stets griffbereit in der Nähe der Maschine auf, da sie wichtige Hinweise enthält.

Geben Sie diese Betriebsanleitung bei Verkauf, Veräußerung oder Verleih des Produktes weiter, bzw. weisen Sie auf deren Online-Verfügbarkeit hin.

Im Hinblick auf die mit der Nutzung der Maschine verbundenen Sicherheits- und Gesundheitsschutzanforderungen muss der Hersteller, bevor eine Inverkehrbringung einer Maschine erfolgt, eine Risikobeurteilung gemäß Maschinenrichtlinie 2006/42/EG durchführen.

Betreiben Sie das Gerät nur mit von SIGMATEK dafür freigegebenen Geräten und Zubehör.

#### **VORSICHT**

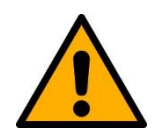

Behandeln Sie das Gerät mit Sorgfalt und lassen Sie es nicht fallen.

Fremdkörper und Flüssigkeiten dürfen nicht ins Geräteinnere gelangen.

Das Gerät darf nicht geöffnet werden!

Bei nicht bestimmungsgemäßer Funktion oder bei Beschädigungen, die Gefährdungen hervorrufen können, ist das Gerät zu ersetzen!

Das Gerät entspricht der EN 61131-2.

In Kombination mit einer Anlage sind vom Systemintegrator die Anforderungen der Norm EN 60204-1 einzuhalten.

Achten Sie zu Ihrer eigenen Sicherheit und zur Sicherheit anderer auf die Einhaltung der Umweltbedingungen.

#### <span id="page-10-0"></span>**2.4 Software/Schulung**

Die Applikation wird mit der Software LASAL CLASS 2 und LASAL SCREEN Editor erstellt.

Es werden Schulungen für die LASAL-Entwicklungsumgebung angeboten, mit der Sie das Produkt konfigurieren können. Informationen über Schulungstermine finden Sie auf unserer Website.

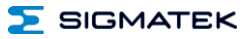

#### <span id="page-11-0"></span>**3 Normen und Richtlinien**

#### <span id="page-11-1"></span>**3.1 Richtlinien**

 $\mathcal{C}$ 

Das Produkt wurde in Übereinstimmung mit den Richtlinien der Europäischen Union konstruiert und auf Konformität geprüft.

#### <span id="page-11-2"></span>**3.1.1 EU-Konformitätserklärung**

**EU-Konformitätserklärung**

Das Produkt CP 731 ist konform mit folgenden europäischen Richtlinien:

- **2014/35/EU** Niederspannungsrichtlinie
- **2014/30/EU** Elektromagnetische Verträglichkeit (EMV-Richtlinie)
- **2011/65/EU** "Beschränkung der Verwendung bestimmter gefährlicher Stoffe in Elektro- und Elektronikgeräten (RoHS-Richtlinie)

Die EU-Konformitätserklärungen werden auf der SIGMATEK-Homepage zur Verfügung gestellt. Siehe Produkte/Downloads, oder mit Hilfe der Suchfunktion und Stichwort "EU-Konformitätserklärung".

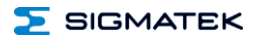

## <span id="page-12-0"></span>**4 Typenschild**

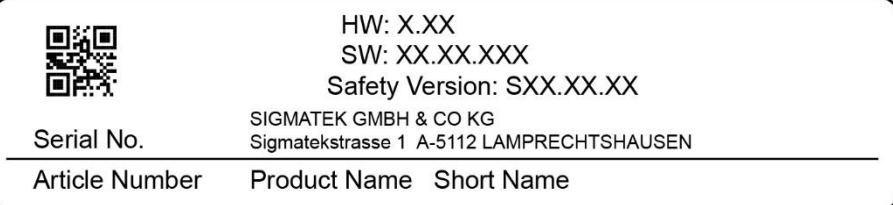

#### Exemplary nameplate (symbol image)

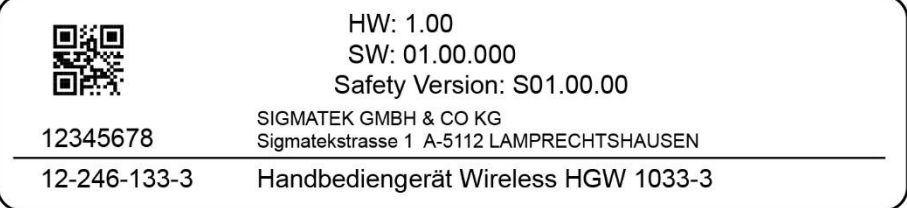

HW: Hardwareversion

SW: Softwareversion

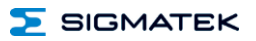

#### <span id="page-13-0"></span>**5 Technische Daten**

#### <span id="page-13-1"></span>**5.1 Leistungsdaten**

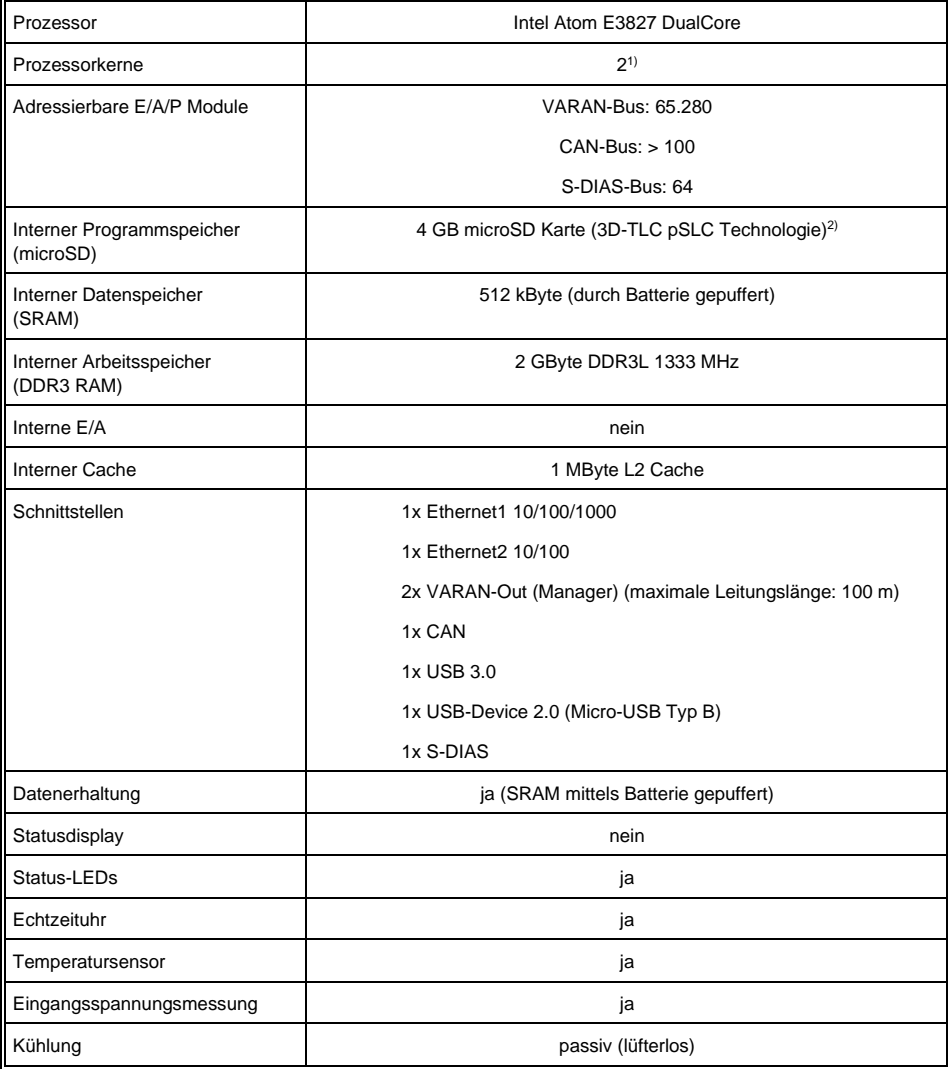

1) Achtung: Bei der Programmierung (mit LASAL) auf Multicore-CPUs muss auf Threadsicherheit besonderes Augenmerk gelegt werden!

2) Die 4 GByte microSD Karte wird auf 1 GByte formatiert um die Lebensdauer einer Standard SLC Karte zu erreichen. Eine Formatierungsänderung auf die vollen 4 GByte ist nicht gestattet und hat eine massive Reduzierung der Lebensdauer der microSD Karte zur Folge.

#### <span id="page-14-0"></span>**5.2 Standardkonfiguration**

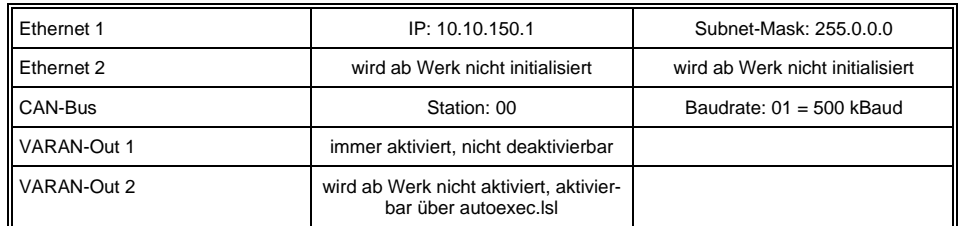

#### **INFORMATION**

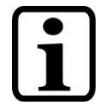

Wir weisen darauf hin, dass es zu Problemen kommen kann, wenn eine Steuerung mit einem IP-Netzwerk verbunden wird, in dem sich Geräte befinden, die nicht mit einem SIGMATEK Betriebssystem laufen. Bei solchen Geräten kann es passieren, dass Ethernet-Pakete mit einer so hohen Frequenz an die Steuerung geschickt werden (z.B. Broadcasts), dass es in der Steuerung aufgrund der hohen Interrupt-Belastung zu einem Realtime Runtime Error oder Runtime Error kommt. Mit einem entsprechend konfigurierten Paketfilter (Firewall oder Router) ist es jedoch möglich, ein Netzwerk mit SIGMATEK Hardware und ein fremdes Netzwerk miteinander zu verbinden ohne, dass die oben beschriebenen Probleme auftreten.

Der zweite VARAN-Manager (VARAN-Out 2) ist deaktiviert und kann erst genutzt werden, nachdem die OS-Unterstützung für mehrere VARAN-Manager aktiviert worden ist. Die Aktivierung erfolgt über die Datei "autoexec.lsl" durch den Befehl

"SET MULTI\_VM ON". Weitere Informationen zu diesem Befehl finden sich in der Dokumentation zum Command-Line-Interface (CLI) im User-Guide von LASAL-OS.

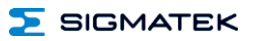

#### <span id="page-15-0"></span>**5.3 Elektrische Anforderungen**

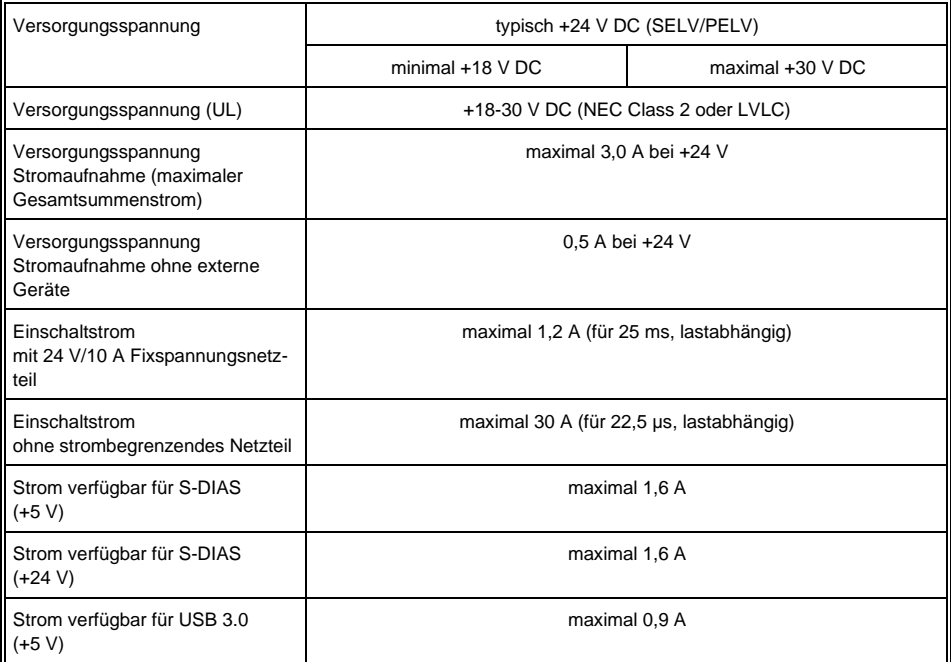

#### **INFORMATION**

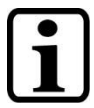

Für USA und Kanada:

Die Versorgung muss limitiert sein auf:

a) max. 5 A bei Spannungen von 0-20 V DC, oder

b) 100 W bei Spannungen von 20-60 V DC

Das limitierende Bauteil (z.B. Trafo, Netzteil oder Sicherung) muss von einem NRTL (National Recognized Testing Laboratory, z.B. UL) zertifiziert sein.

Werden mehrere S-DIAS-Module zugeschaltet, müssen die Summenströme der verwendeten S-DIAS-Module ermittelt und überprüft werden.Der Summenstrom der +24 V-Versorgung am S-DIAS-Bus darf 1,6 A nicht überschreiten! Der Summenstrom der +5 V-Versorgung am S-DIAS-Bus darf 1,6 A nicht überschreiten!Die Angabe der Stromaufnahme findet man in der modulspezifischen technischen Dokumentation unter "Elektrische Anforderungen".

#### <span id="page-16-0"></span>**5.4 Temperaturfühler**

In der CPU-Einheit sind zwei Temperaturfühler verbaut, die über die HW-Klasse ausgelesen werden können. Folgende Temperaturen dürfen bei den Fühlern nicht überschritten werden:

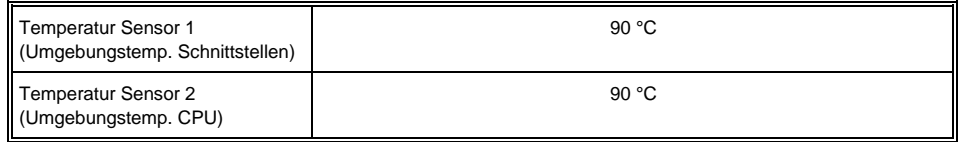

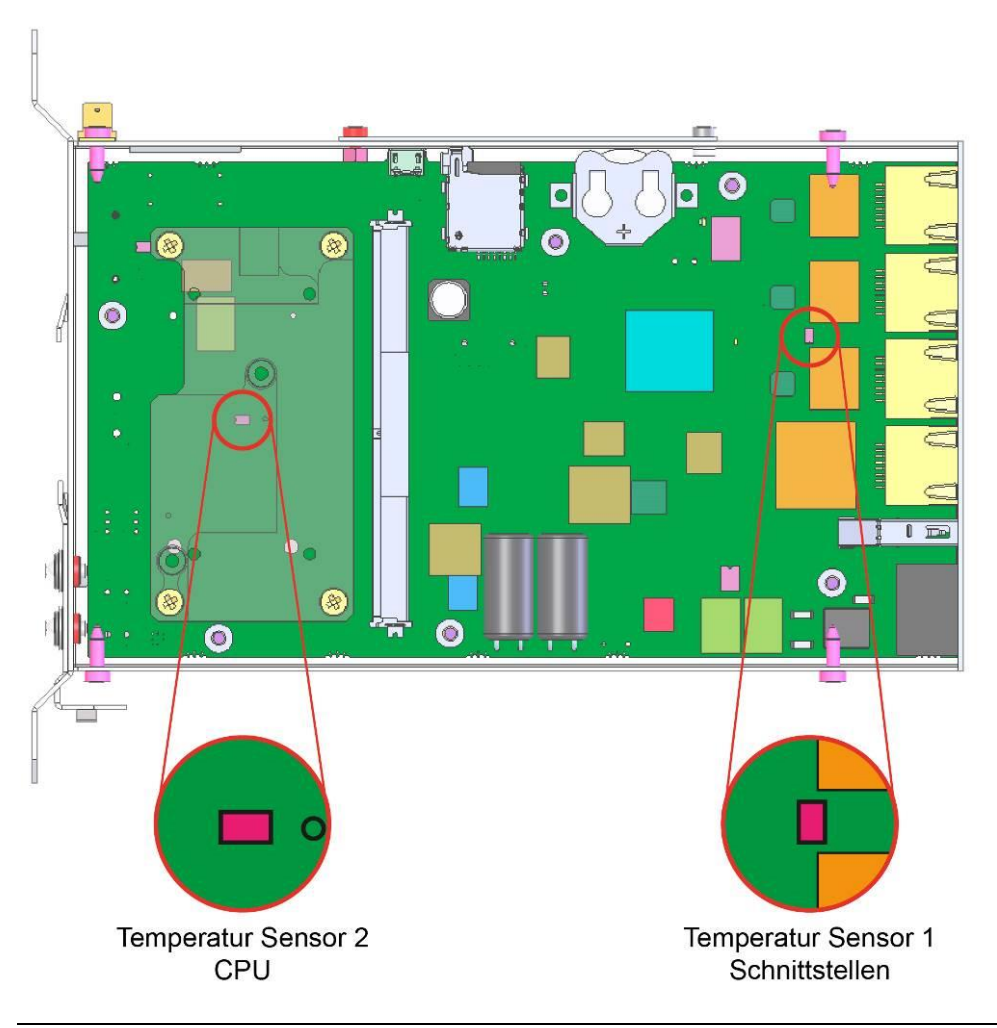

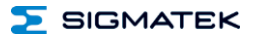

#### <span id="page-17-0"></span>**5.5 Mechanische Abmessungen**

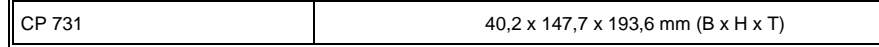

#### <span id="page-17-1"></span>**5.6 Sonstiges**

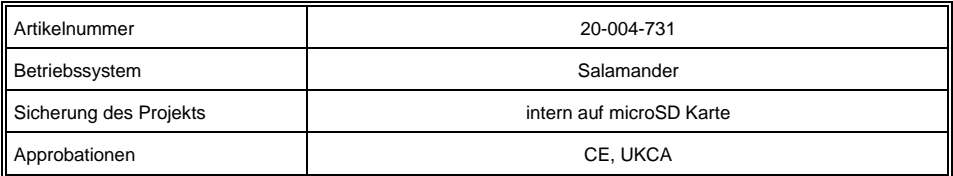

#### <span id="page-17-2"></span>**5.7 Umgebungsbedingungen**

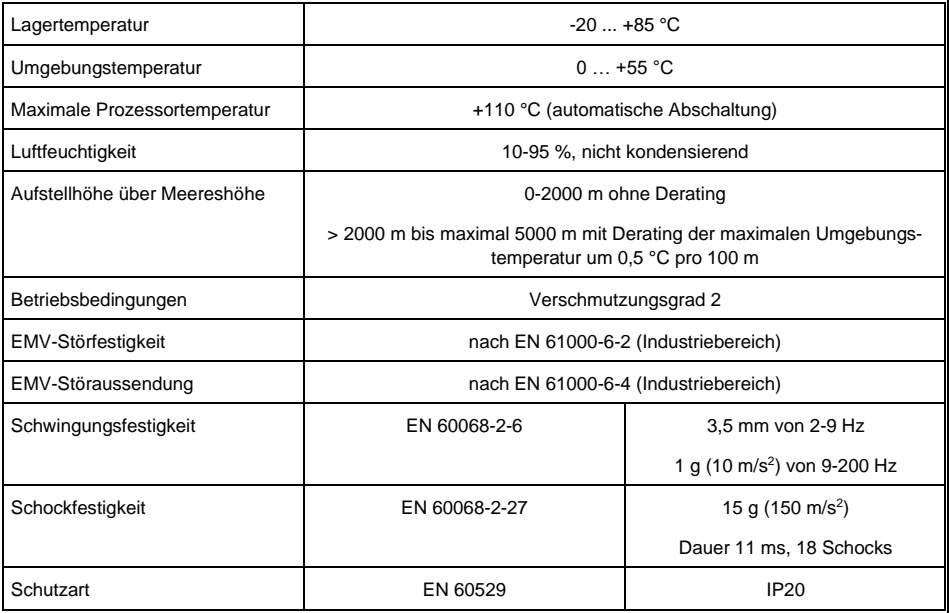

## <span id="page-18-0"></span>**6 Mechanische Abmessungen**

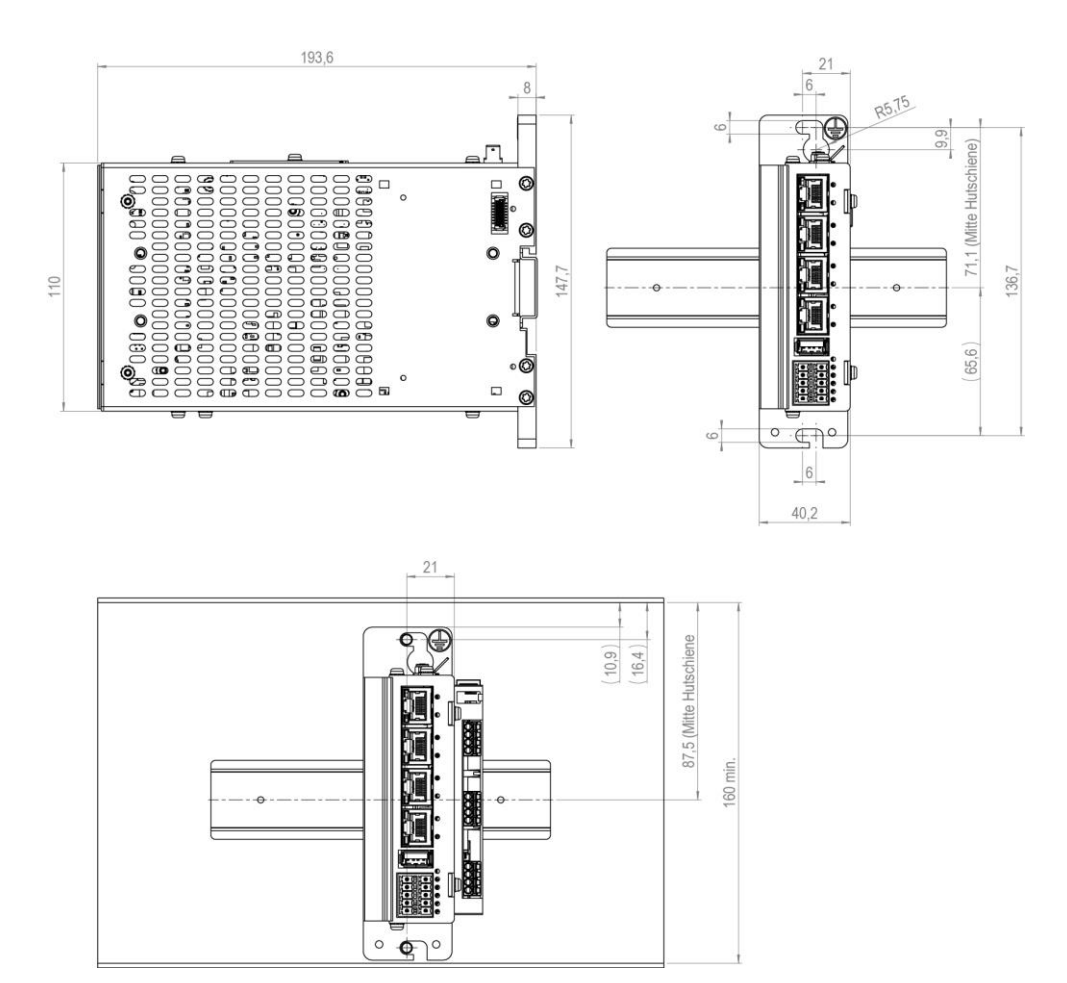

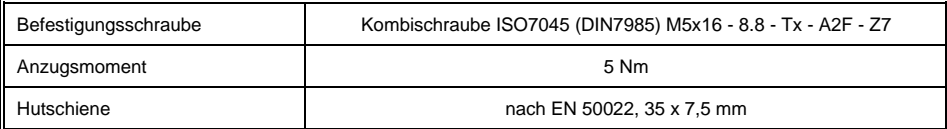

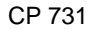

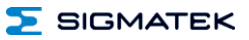

#### <span id="page-19-0"></span>**7 Anschlussbelegung**

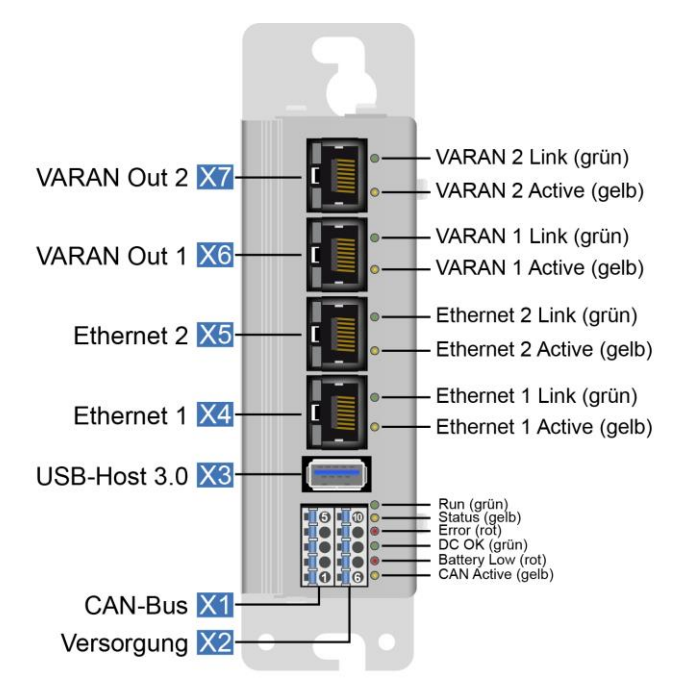

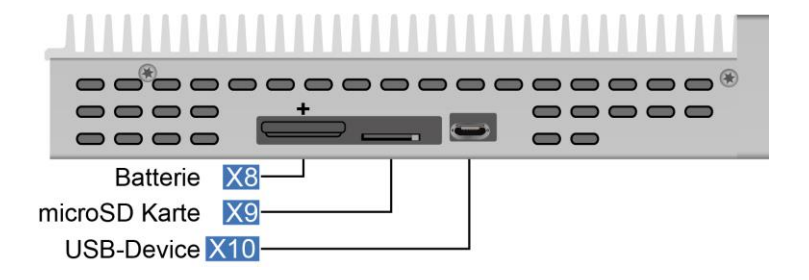

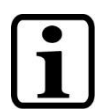

#### **INFORMATION**

Die Anschlüsse der +24 V-Versorgung (X2: Pin 6 und Pin 7) bzw. der GND-Versorgung (X2: Pin 8 und Pin 9 und Pin 10) sind intern gebrückt. Zur Versorgung des Moduls ist jeweils der Anschluss nur eines +24 V-Pins (Pin 6 oder Pin 7) und eines GND-Pins (Pin 8 oder Pin 9 oder 10) erforderlich. Die gebrückten Anschlüsse dürfen zum Weiterschleifen der +24 V-Versorgung und der GND-Versorgung verwendet werden. Es muss jedoch berücksichtigt werden, dass durch das Weiterschleifen ein Summenstrom von 6 A je Anschluss nicht überschritten wird!

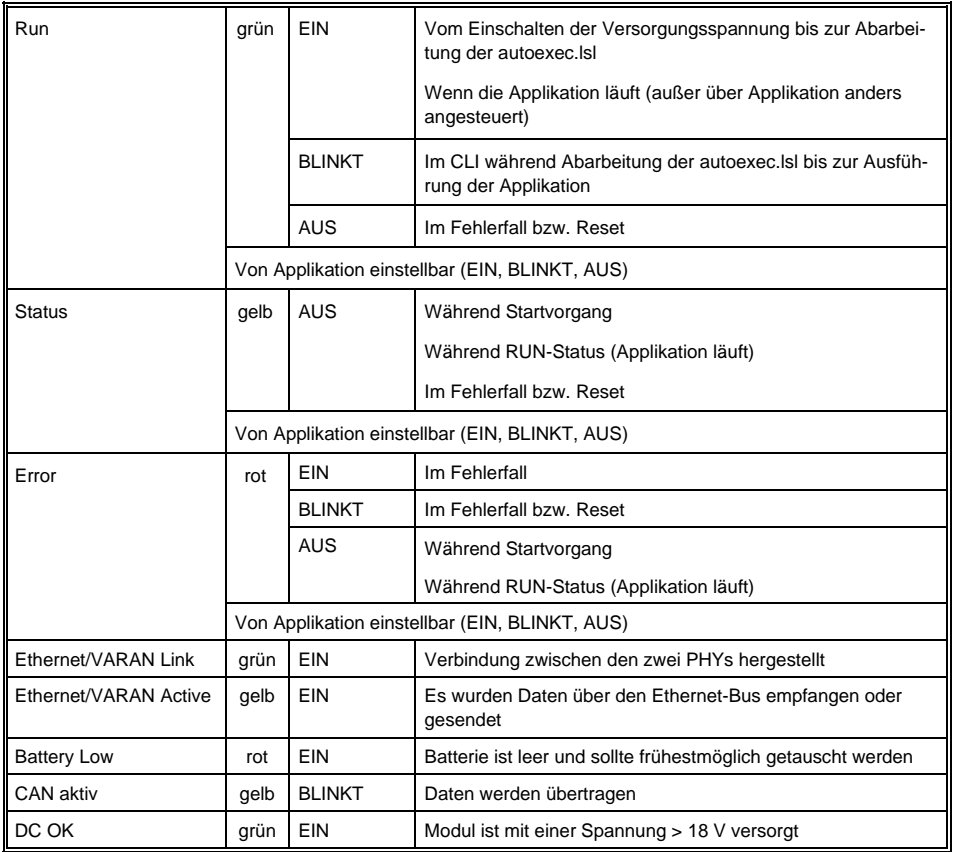

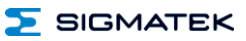

#### <span id="page-21-0"></span>**7.1 Stecker**

#### **X1: CAN-Bus/X2: Versorgung (10-pol. Phoenix RM 3,5)**

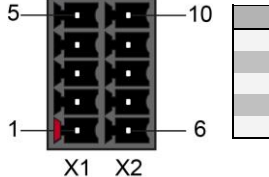

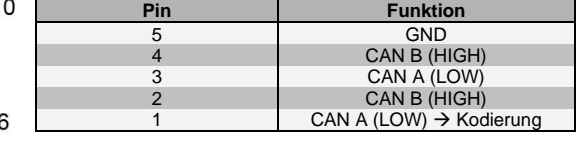

**Pin Funktion**<br>10 **GND** 10 GND<br>9 GND 9 GND<br>8 GND 8 GND<br>7 +24 V-Einsp 7 +24 V-Einspeisung<br>
6 +24 V-Einspeisung

+24 V-Einspeisung

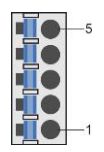

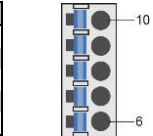

#### **X3: USB 3.0 - Host (Typ A)**

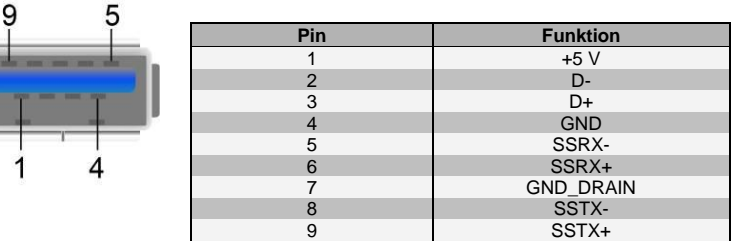

#### **INFORMATION**

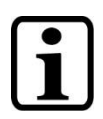

Es wird darauf hingewiesen, dass sich viele der auf dem Markt befindlichen USB-Geräte nicht an die USB-Spezifikation halten. Dies kann zu Fehlfunktionen am Gerät führen. Weiters ist es möglich, dass diese Geräte am USB-Port nicht erkannt werden oder nicht ordnungsgemäß funktionieren. Es wird daher empfohlen, jeden USB-Stick vor der eigentlichen Anwendung zu testen.

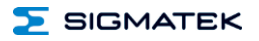

#### **X4: Ethernet 10/100/1000 (RJ45)**

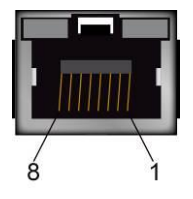

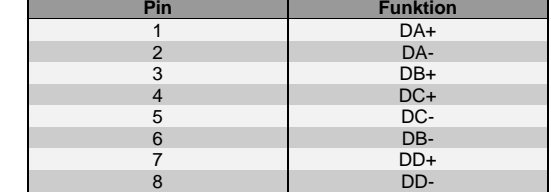

#### **X5: Ethernet 10/100 (RJ45)**

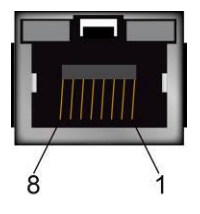

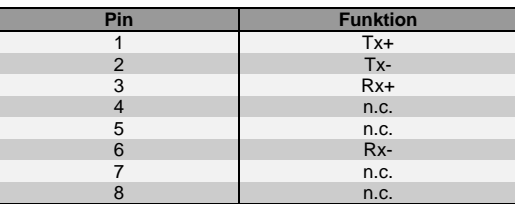

n.c. = nicht verwenden

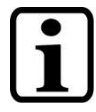

#### **INFORMATION**

Wir weisen darauf hin, dass es zu Problemen kommen kann, wenn eine Steuerung mit einem IP-Netzwerk verbunden wird, in dem sich Geräte befinden, die nicht mit einem SIGMATEK-Betriebssystem laufen. Bei solchen Geräten kann es passieren, dass Ethernet-Pakete mit einer so hohen Frequenz an die Steuerung geschickt werden (z.B. Broadcasts), dass es in der Steuerung aufgrund der hohen Interrupt-Belastung zu einem Realtime Runtime Error oder Runtime Error kommt. Mit einem entsprechend konfigurierten Paketfilter (Firewall oder Router) ist es jedoch möglich, ein Netzwerk mit SIGMATEK-Hardware und ein fremdes Netzwerk miteinander zu verbinden, ohne dass die oben beschriebenen Probleme auftreten.

Nur für die Verwendung in lokalen Netzwerken geeignet, nicht in Telekommunikationskreisen.

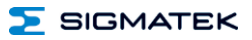

#### **X6: VARAN 1 (RJ45) X7***:* **VARAN 2 (RJ45)**

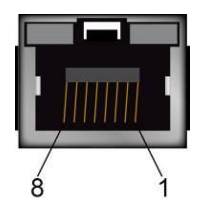

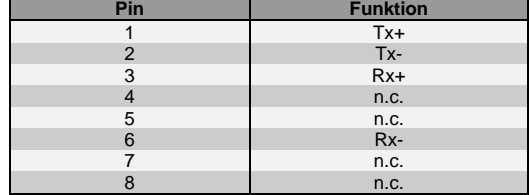

#### **X8: Batterie**

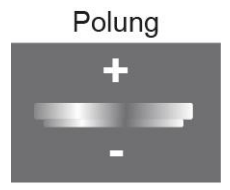

#### **X9: microSD Karte**

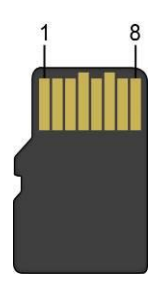

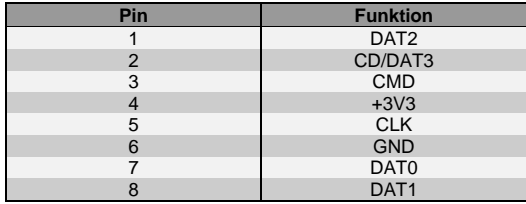

#### **INFORMATION**

Es wird empfohlen, nur die von SIGMATEK freigegebenen Speichermedien (CompactFlash Karten, microSD Karten etc.) zu verwenden. Bestellnummer für 4 GByte microSD Karte: 12-630-105

Die Anzahl der Lese- und Schreibzugriffe hat maßgeblichen Einfluss auf die Lebensdauer der Speichermedien.

Die microSD Karte ist nicht als Wechselmedium gedacht und sollte daher nur zu Wartungszwecken aus dem Kartenhalter entnommen werden.

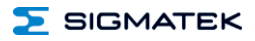

#### **X10: USB-Device 2.0 (Micro-USB Typ B)**

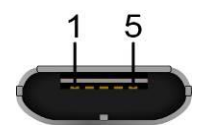

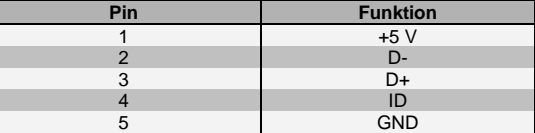

#### <span id="page-24-0"></span>**7.2 Zu verwendende Steckverbinder**

#### **Steckverbinder:**

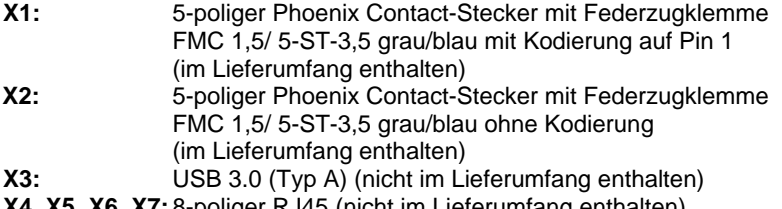

- **X4, X5, X6, X7:** 8-poliger RJ45 (nicht im Lieferumfang enthalten)
- **X10:** USB 2.0 (Typ microB) (nicht im Lieferumfang enthalten)

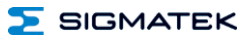

#### <span id="page-25-0"></span>**8 Verdrahtungshinweise**

#### <span id="page-25-1"></span>**8.1 Erdung**

Die CP 731 muss entweder großflächig durch die Montage am Schaltschrank oder am vorgesehenen Erdungsanschluss geerdet werden. Es ist wichtig, eine niederohmige Erdungsverbindung herzustellen, denn nur so kann die einwandfreie Funktion gewährleistet werden. Die Erdungsverbindung sollte mit maximalem Querschnitt erfolgen und eine möglichst große (elektrische) Oberfläche aufweisen.

Alle Störsignale, die per externer Verkabelung die CP 731 erreichen, müssen über die Erdungsverbindung abgebaut werden können. Durch eine große (elektrische) Oberfläche können auch hochfrequente Störungen gut abgeleitet werden (Skin-Effekt).

#### <span id="page-25-2"></span>**8.2 Schirmung**

Die Verkabelung von CAN, ETH1, ETH2, VAR1 und VAR2 sind als geschirmte Leitungen auszuführen. Weiters sind für den CAN-Bus Twisted-Pair Leitungen zu verwenden. Für die Verkabelung von ETH1 und ETH2 werden Kabeln nach **CAT5e** empfohlen. Für VAR1 und VAR2 werden die bereits konfektionierten und in verschieden Längen erhältlichen VARAN-Kabeln von SIGMATEK empfohlen.

Der Schirm ist entweder beim Eintritt in den Schaltschrank oder unmittelbar vor der CPU-Einheit großflächig und niederohmig aufzulegen (Kabeldurchführungen, Erdungsschellen)!

So können Störsignale nicht auf die Elektronik gelangen und die Funktion beeinträchtigen.

#### <span id="page-25-3"></span>**8.3 ESD-Schutz**

Typischerweise sind USB-Tastatur und USB-Maus nicht mit geschirmten Leitungen verdrahtet. Bei ESD-Störungen werden diese Geräte gestört und sind unter Umständen nicht mehr funktionsfähig.

Bevor Geräte an der CPU-Einheit an- oder abgesteckt werden, sollte ein Potentialausgleich auf die Erdung erfolgen (Schaltschrank oder Erdungsanschluss berühren). So können elektrostatische Ladungen (durch Kleidung, Schuhwerk) abgebaut werden.

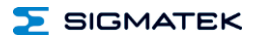

#### <span id="page-26-0"></span>**9 CAN-Bus Setup**

In diesem Abschnitt wird erläutert, wie der CAN-Bus richtig konfiguriert wird. Dazu müssen folgende Parameter eingestellt werden: Stationsnummer und Übertragungsgeschwindigkeit.

#### <span id="page-26-1"></span>**9.1 CAN-Bus Stationsnummer**

Jede CAN-Bus-Station erhält eine eigene Stationsnummer. Unter dieser Stationsnummer können die anderen Busteilnehmer von dieser Station Daten abholen und an diese Station Daten senden. Zu beachten ist, dass im CAN-Bus System jede Stationsnummer nur einmal vergeben werden darf!

#### <span id="page-26-2"></span>**9.2 CAN-Bus Teilnehmeranzahl**

Die maximale Anzahl von Teilnehmern am CAN-Bus ist von der Leitungslänge, dem Terminierungswiderstand, der Übertragungsgeschwindigkeit und den verwendeten Treibern in den Teilnehmern abhängig. Bei einem Terminierungswiderstand von 120  $\Omega$  sind 100 Teilnehmer möglich.

#### <span id="page-27-0"></span>**9.3 CAN-Bus Übertragungsgeschwindigkeit**

Es besteht die Möglichkeit verschiedene Übertragungsgeschwindigkeiten (Baudraten) auf dem CAN-Bus einzustellen. Je größer die Länge der Busleitungen ist, desto kleiner muss die Übertragungsgeschwindigkeit gewählt werden.

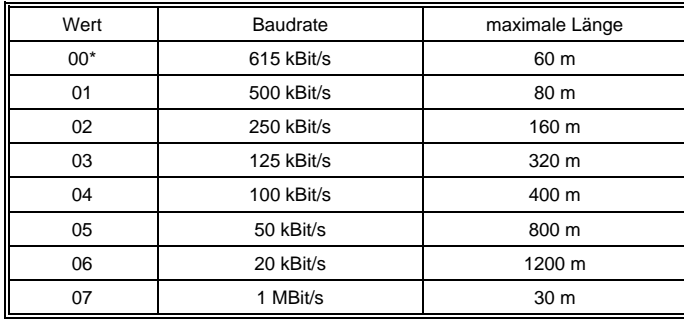

Diese Werte gelten für folgendes Kabel: 120  $\Omega$ , Twisted Pair.

Hinweis:

Für das CAN-Bus Protokoll gilt: 1 kBit/s = 1 kBaud.

#### **INFORMATION**

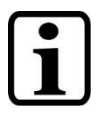

Die Geschwindigkeitseinstellung 00 ist für ARM-Geräte ausgelegt und kann bei Intel x86 Geräten unter Umständen zu Problemen in der CAN-Kommunikation führen. Für einen einwandfreien Betrieb wird empfohlen diese Geschwindigkeit nicht mit x86 Geräten zu benutzen.

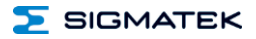

#### <span id="page-28-0"></span>**10 CAN-Bus Abschluss**

An den beiden Endgeräten in einem CAN-Bus-System muss ein Leitungsabschluss erfolgen. Dies ist notwendig, um Übertragungsfehler durch Reflexionen auf der Leitung zu verhindern.

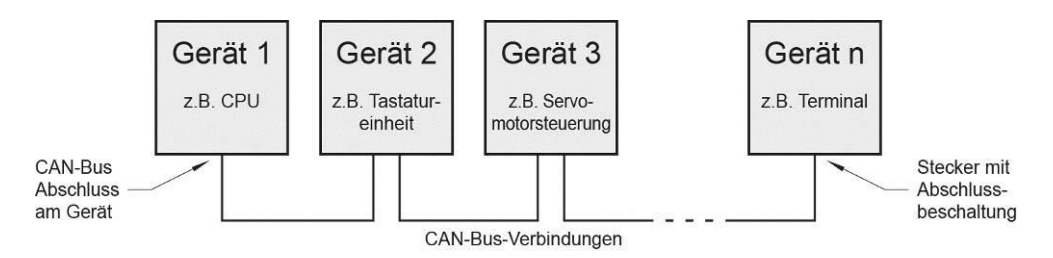

Ist die CP 731 eines dieser Endgeräte, so wird ein Abschlusswiderstand benötigt, welcher bei dieser Baureihe softwareseitig in der Hardware-Klasse aktiviert werden kann.

Alternativ kann der Abschluss durch das Anbringen eines 120 Ω Widerstandes zwischen CAN-A (LOW) und CAN-B (HIGH) ausgeführt werden.

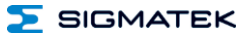

#### <span id="page-29-0"></span>**11 Pufferbatterie**

Die auswechselbare Pufferbatterie sorgt dafür, dass bei ausgeschalteter Versorgungsspannung die Uhrzeit (RTC) und die SRAM-Daten der CP 731 erhalten bleiben. Vom Werk aus wird eine Lithiumbatterie eingesetzt.

Nach Auslieferung der CP 731 und einer Lagerung von einem Jahr wird anschließend eine Batterielebensdauer von mindestens 10 Jahren erreicht, wenn davon ausgegangen werden kann, dass das Gerät überwiegend in Betrieb (Versorgungsspannung angelegt) ist.

Wir empfehlen jedoch die Batterie zu Ihrer eigenen Sicherheit **jährlich** zu wechseln.

#### **INFORMATION**

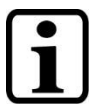

ACHTUNG: Wenn das Gerät 2 Jahre lang nicht versorgt wurde, ist die Batterie leer.

Bestellnummer für Batterie: 01-690-055

Verwenden Sie NUR Batterien der Firma RENATA mit der Bezeichnung CR2032!

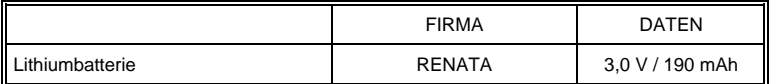

#### **WARNUNG**

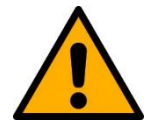

#### **Feuer- und Explosionsgefahr!**

Leichte bis schwere Verletzungen können durch eine falsche Verwendung der Batterie eintreten.

Batterie nicht wieder aufladen, zerlegen oder in Feuer werfen!

#### <span id="page-30-0"></span>**12 Batterietausch**

#### <span id="page-30-1"></span>**12.1 Vorgangsweise Batterietausch: 1. Möglichkeit**

1. Versorgen Sie das Gerät mit +24 V für mindestens 5 s und lassen Sie das Gerät versorgt.

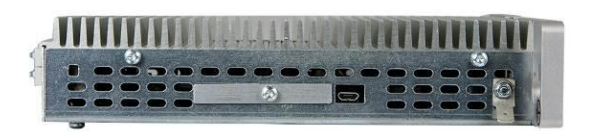

2. Lockern Sie die Schraube am Batteriedeckel mit einem TX8 Torx Schraubendreher.

3. Nun können Sie die Batterie aus der Fixierung herausnehmen. Ersetzen Sie diese durch eine neue Batterie. Beachten Sie die Polarität der Batterie (Plus-Seite Richtung Kühlkörper)!

4. Anschließend drehen Sie die Abdeckung wieder nach unten und ziehen die Schraube fest.

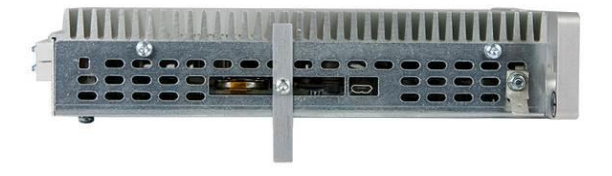

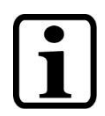

#### **INFORMATION**

Es ist darauf zu achten, dass beim Batterietausch kein Kurzschluss verursacht wird, da es sonst zu einem Defekt des Gerätes kommen kann!

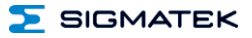

#### <span id="page-31-0"></span>**12.2 Vorgangsweise Batterietausch: 2. Möglichkeit**

1. Die SRAM-Daten werden über den CLI-Befehl SRAM Save auf die microSD Karte gesichert.

#### **INFORMATION**

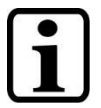

ACHTUNG: Wenn die Daten nicht zuvor gesichert werden, gehen die Einstellungen der CPU-Einheit verloren!

- 2. Versorgung der CP 731 abstecken.
- 3. Nun folgen Sie den Anweisungen der 1. Batterietausch-Möglichkeit ab Punkt 2.

4. Die SRAM-Daten über den CLI-Befehl SRAM Load vom Flash laden und die Uhrzeit neu einstellen. Die Uhrzeit und das Datum können über set Time und set Date eingestellt werden.

## <span id="page-32-0"></span>**13 Einschaltverhalten**

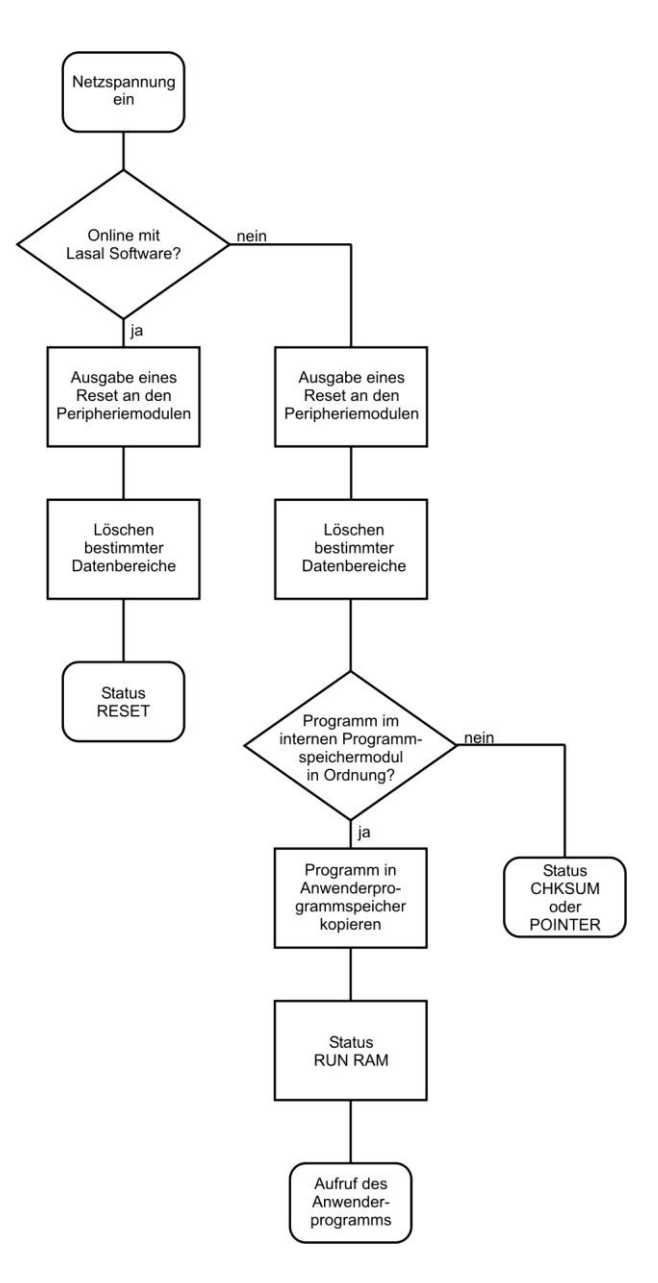

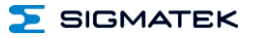

#### <span id="page-33-0"></span>**14 Status- und Fehlermeldungen**

Die Anzeige der Status- und Fehlermeldungen erfolgt im Statustest der LASAL Class Software.

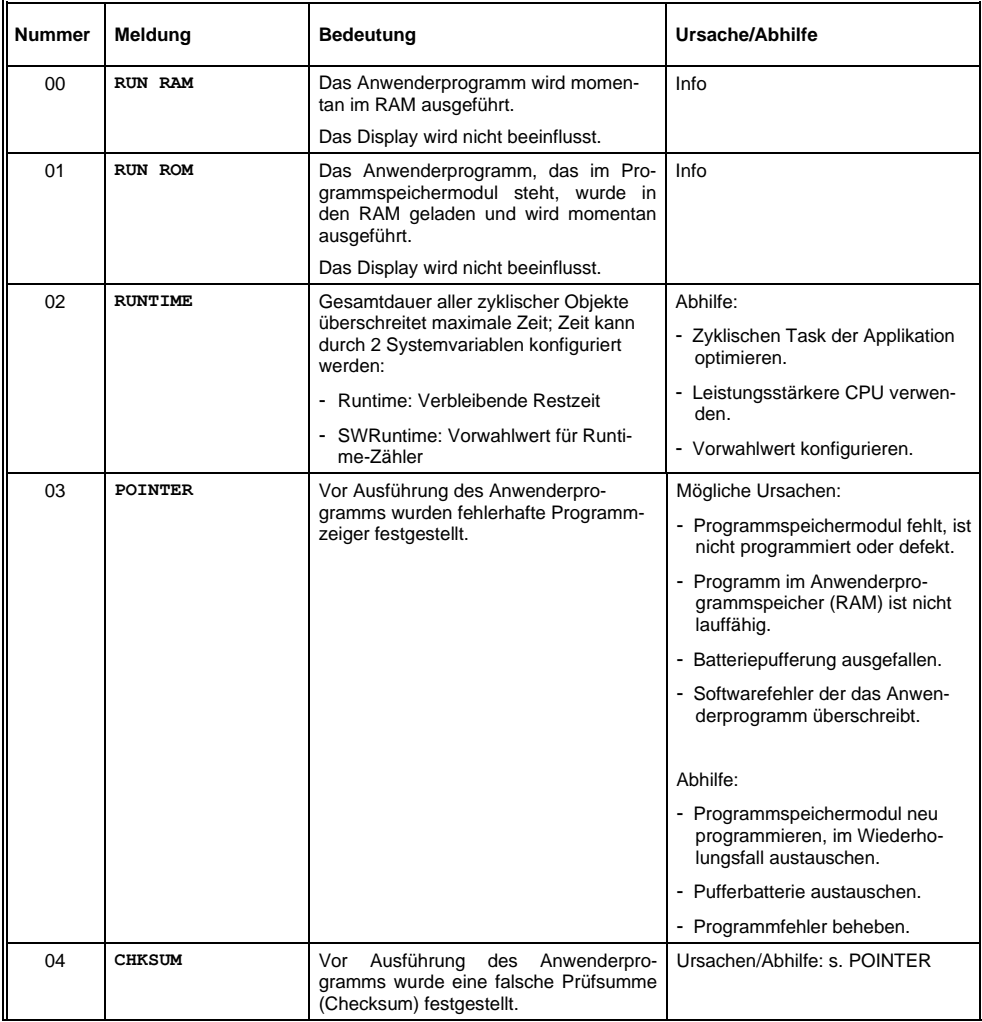

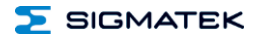

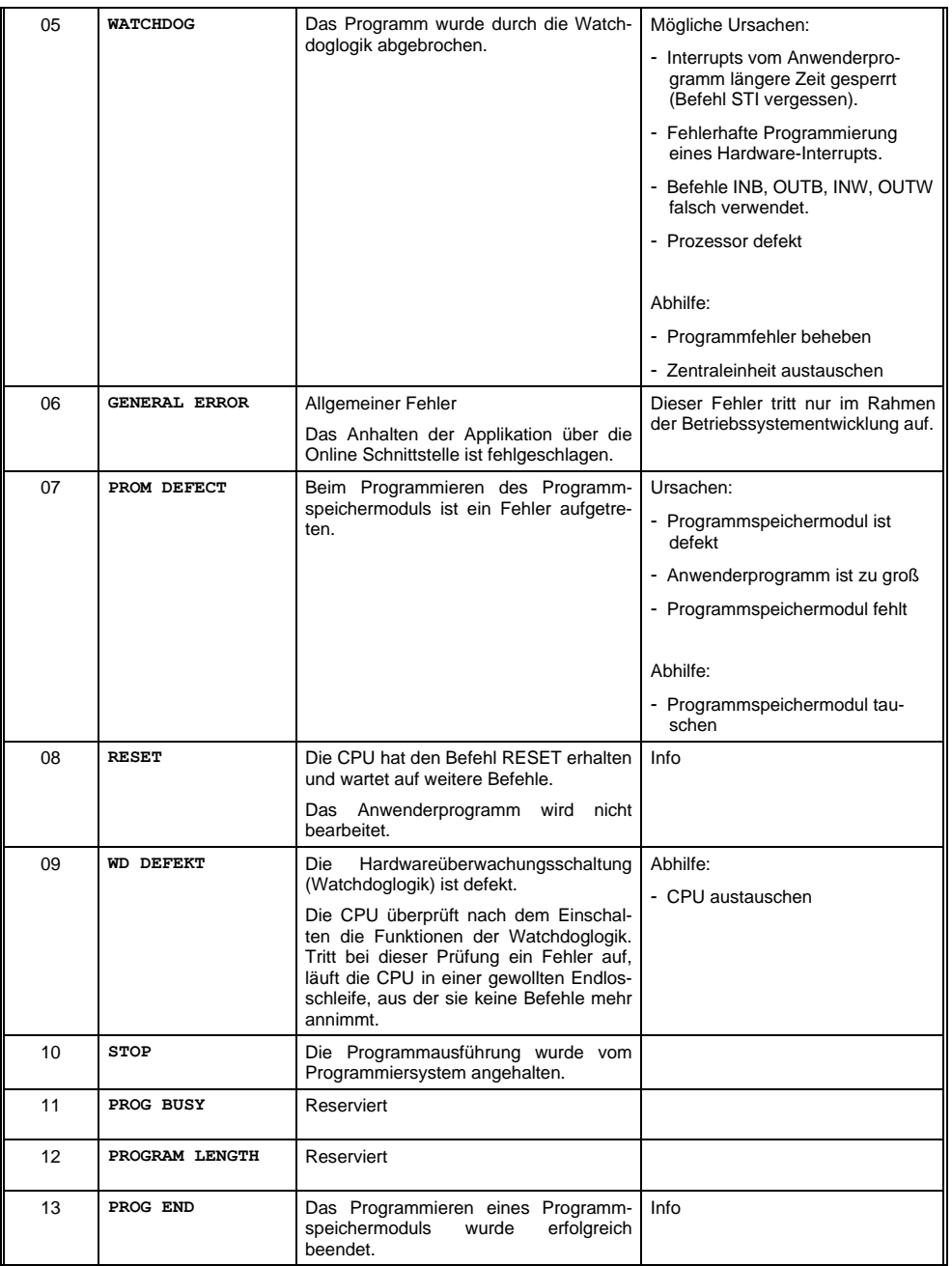

CP 731 S-DIAS CPU-EINHEIT

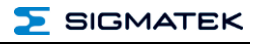

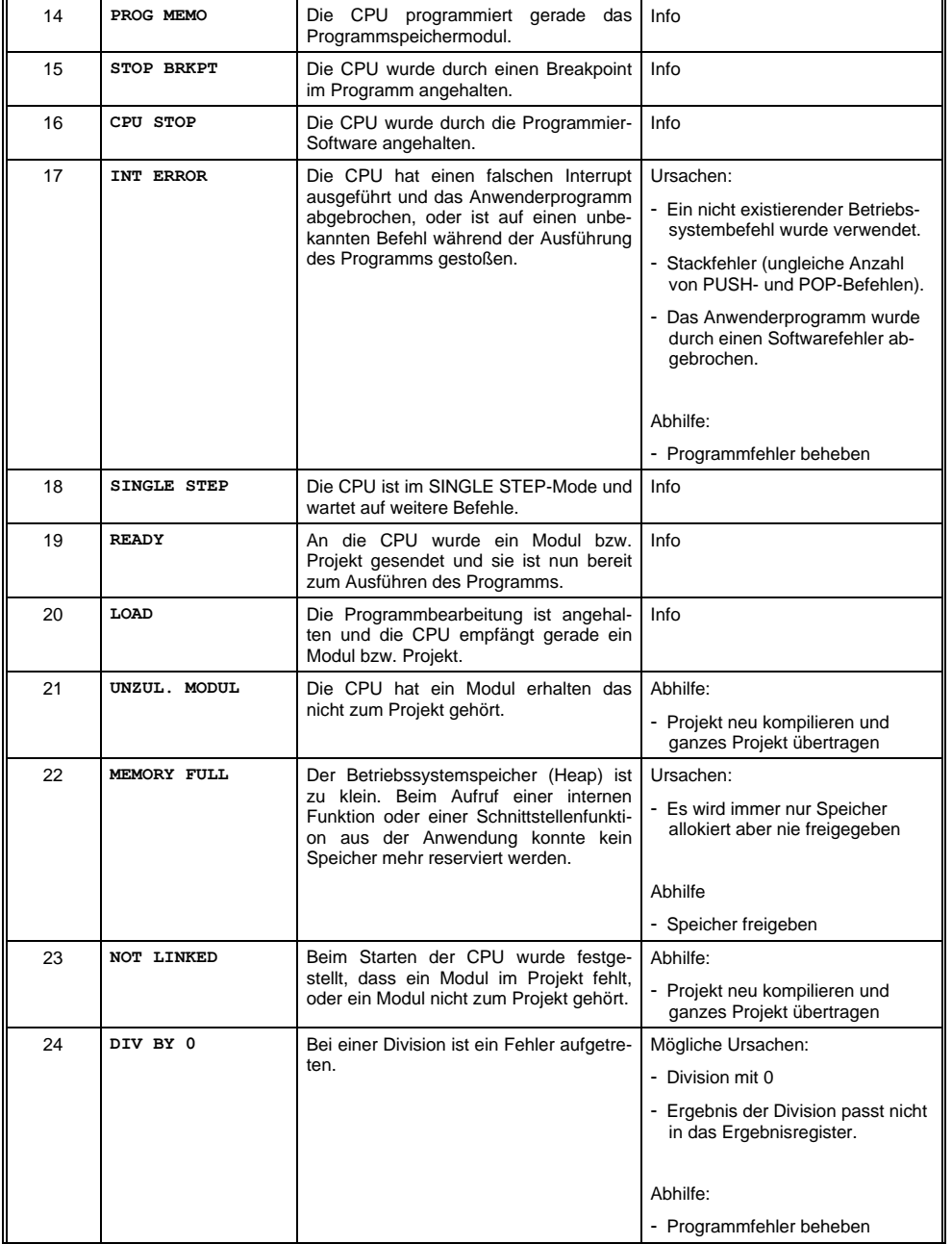

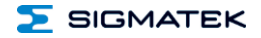

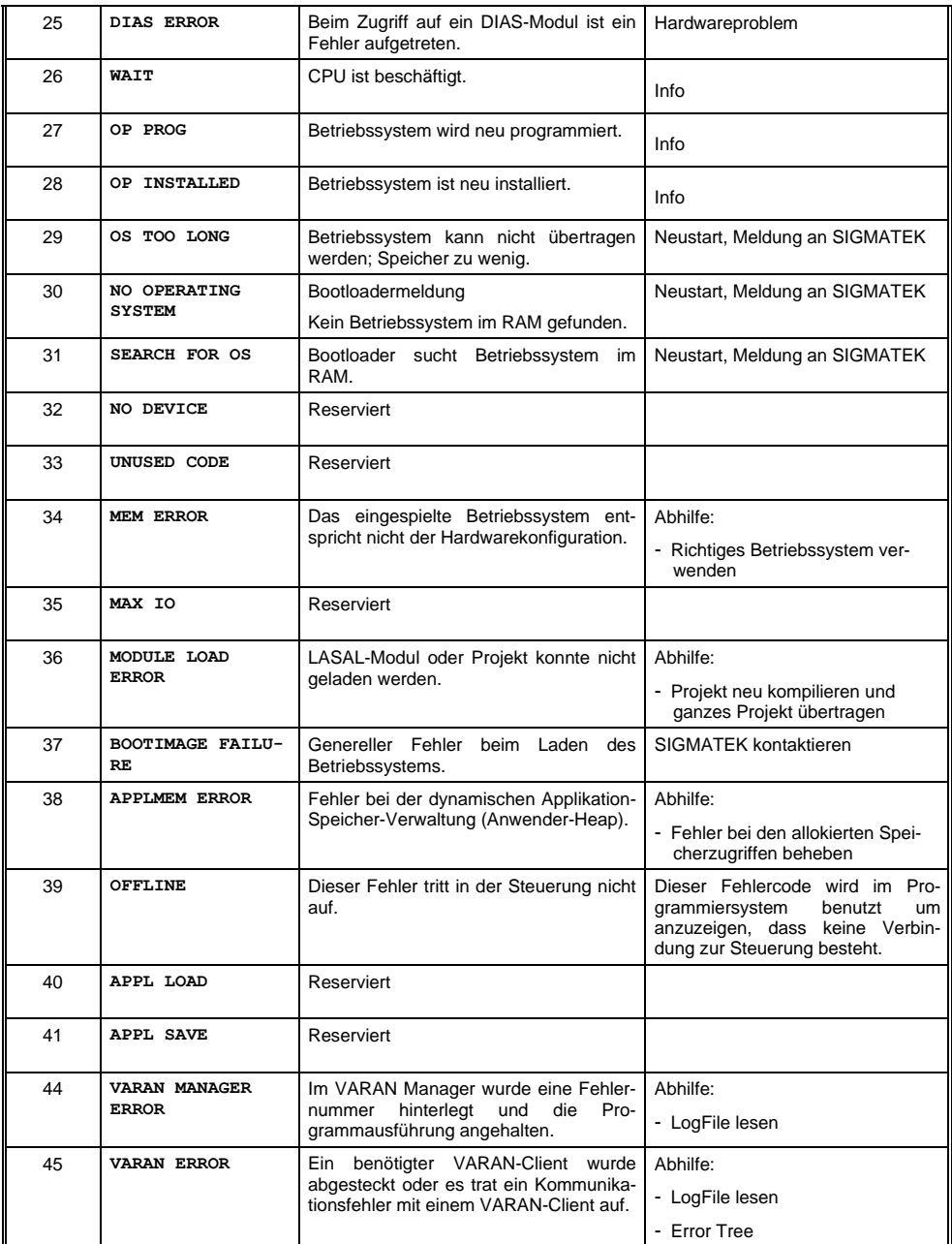

#### CP 731 S-DIAS CPU-EINHEIT

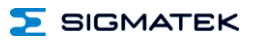

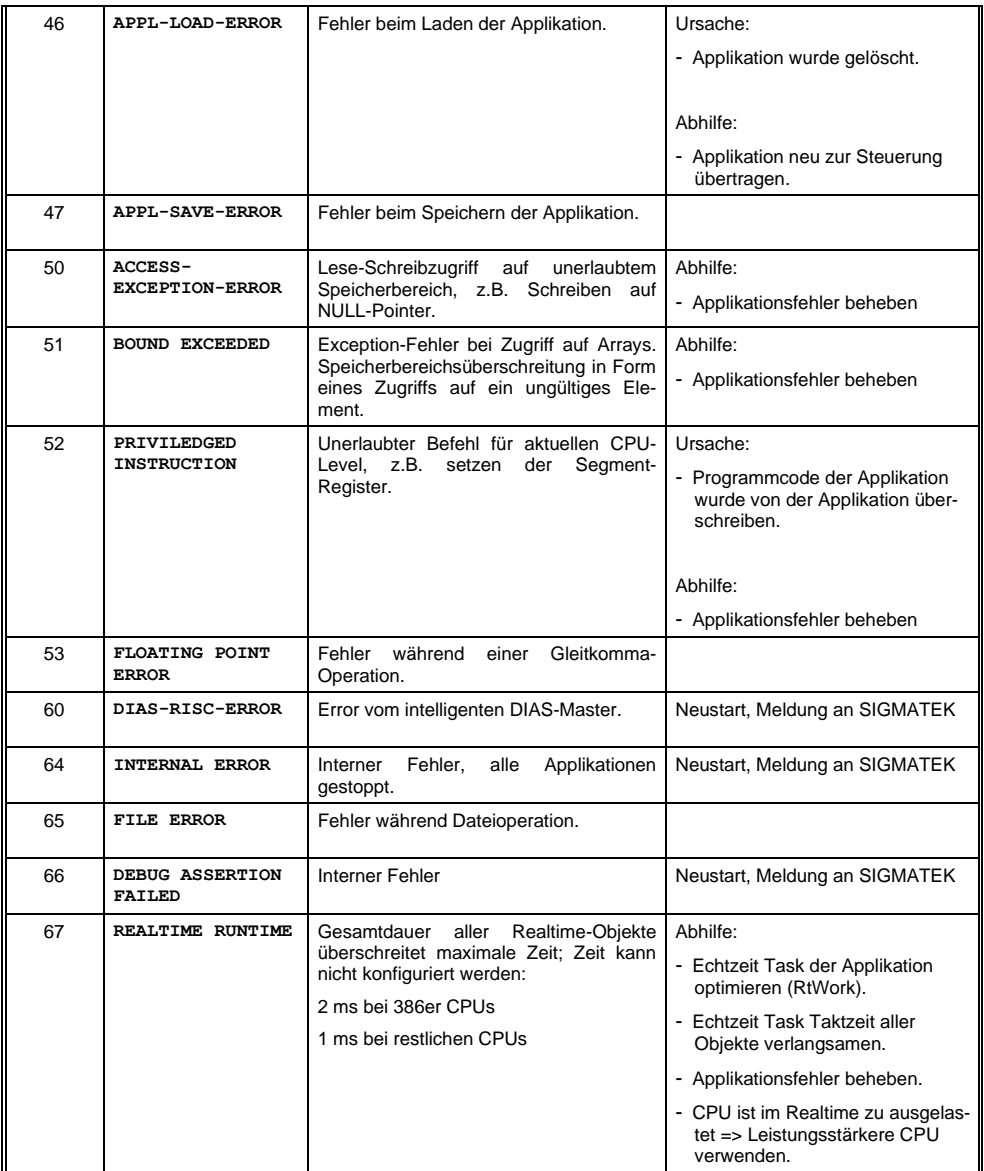

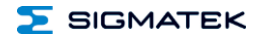

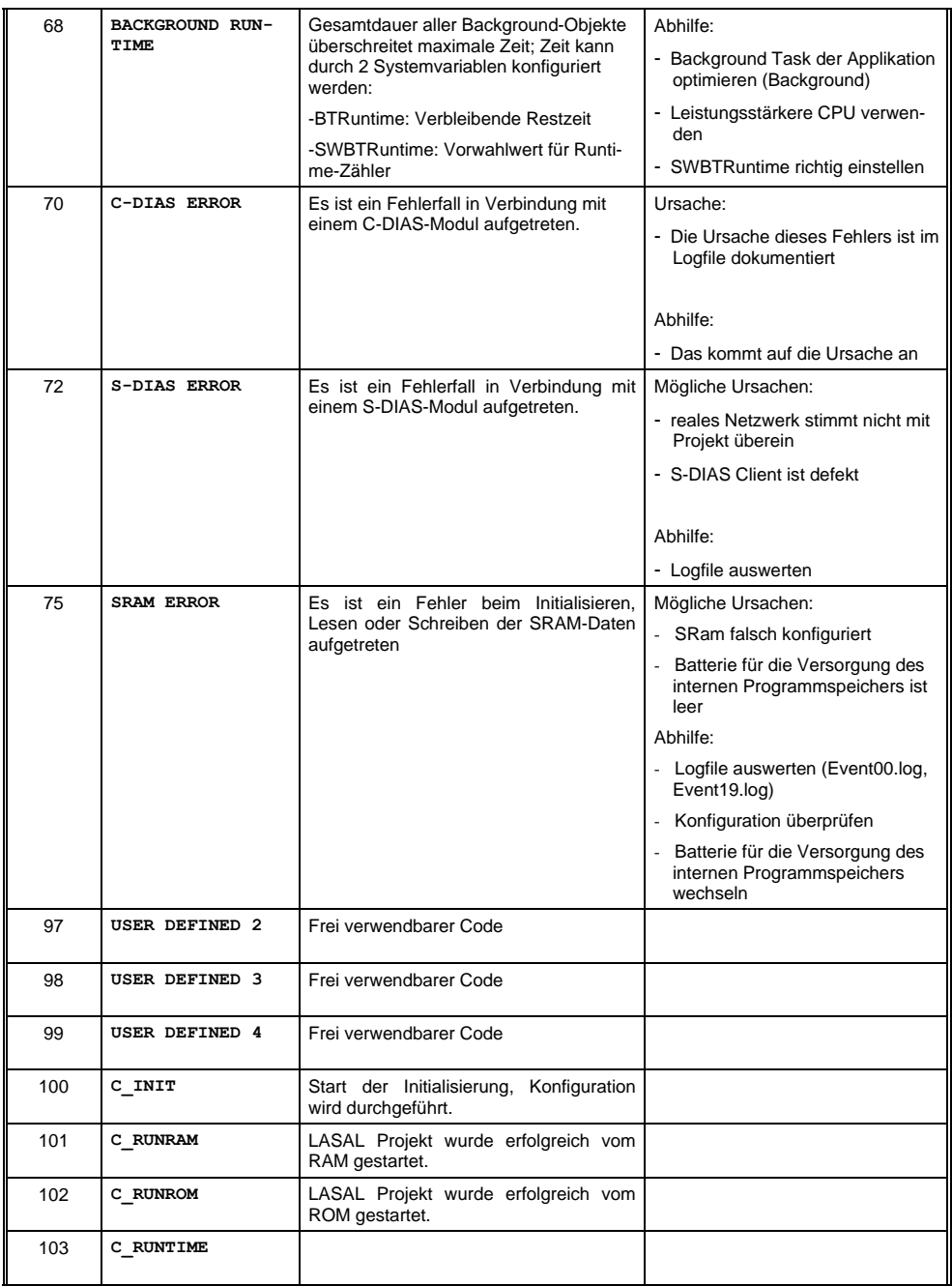

#### CP 731 S-DIAS CPU-EINHEIT

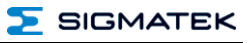

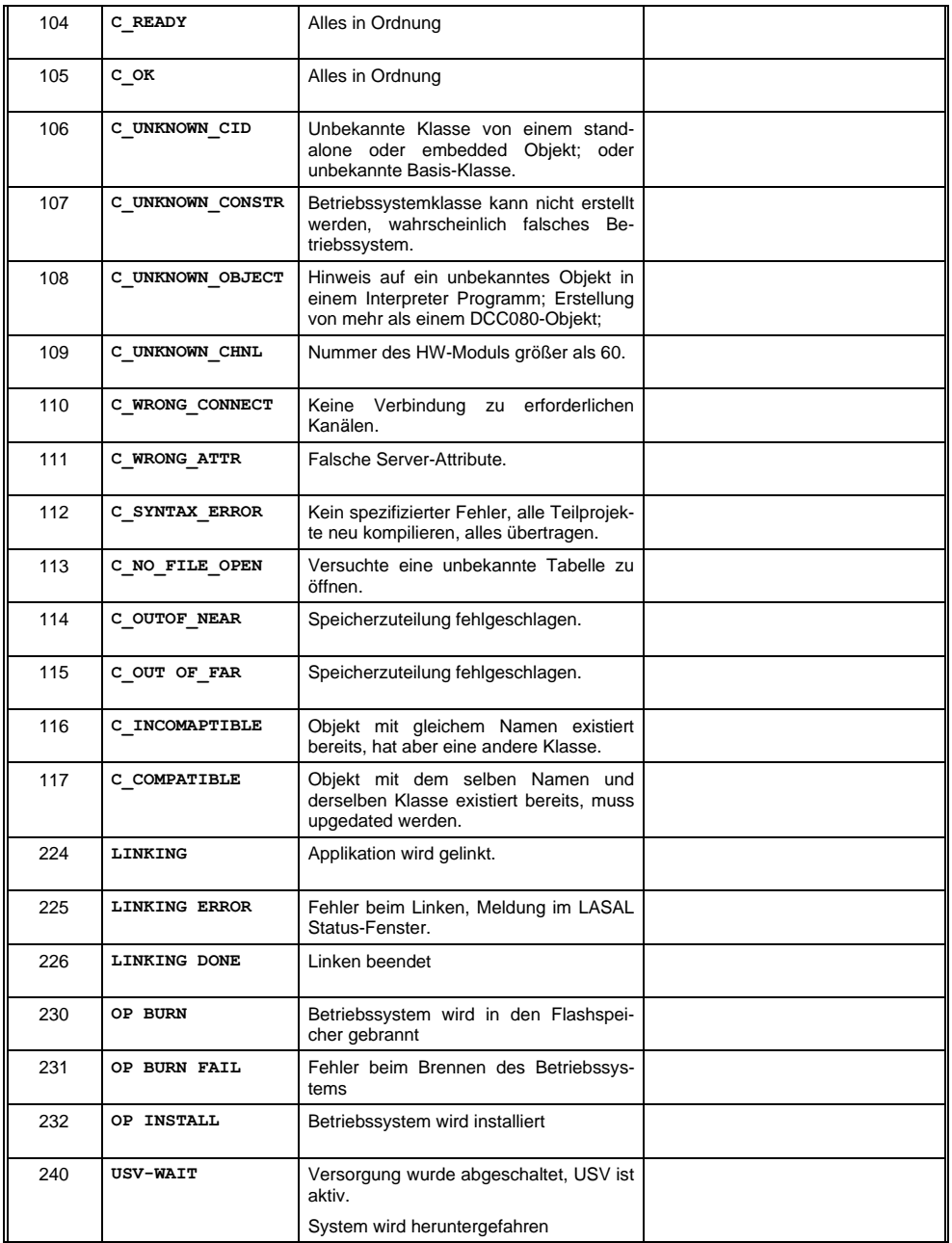

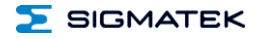

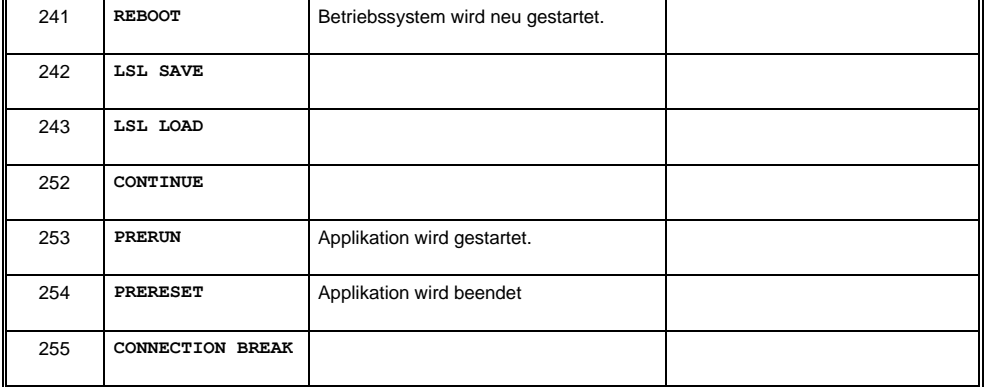

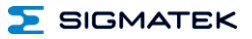

#### <span id="page-41-0"></span>**15 Montage/Installation**

#### <span id="page-41-1"></span>**15.1 Lieferumfang prüfen**

Überprüfen Sie den Lieferumfang auf Vollständigkeit und Unversehrtheit. Siehe dazu Kapitel [1.3](#page-6-3) [Lieferumfang.](#page-6-3)

#### **INFORMATION**

Prüfen Sie bei Erhalt und vor dem Erstgebrauch das Gerät auf Beschädigungen. Ist das Gerät beschädigt, kontaktieren Sie unseren Kundendienst und installieren Sie es nicht in Ihr System.

Beschädigte Komponenten können das System stören oder schädigen.

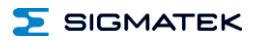

#### <span id="page-42-0"></span>**15.2 Einbau**

Zur Befestigung der CPU-Einheit und der S-DIAS Module ist eine Hutschiene erforderlich. Diese Hutschiene muss eine leitfähige Verbindung zur Schaltschrankrückwand herstellen. Die einzelnen S-DIAS Module werden aneinandergereiht in die Hutschiene eingehängt und durch Schließen der Rasthaken fixiert. Über die Erdungslasche auf der Rückseite der S-DIAS Module wird die Funktionserdverbindung vom Modul zur Hutschiene ausgeführt. Es ist nur die waagrechte Einbaulage (Modulbezeichnung oben) mit ausreichend Abstand der Lüftungsschlitze des S-DIAS Modulblocks zu umgebenden Komponenten bzw. der Schaltschrankwand zulässig. Das ist erforderlich, um die optimale Kühlung und Luftzirkulation zu erreichen, sodass die Funktionalität bei der maximalen Betriebstemperatur gewährleistet ist. Es ist darauf zu achten, dass die austretende Temperatur an den Lüftungsschlitzen (abhängig von der Umgebungstemperatur) bis zu ca. 70 °C betragen kann!

#### **INFORMATION**

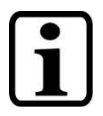

Es ist darauf zu achten, dass die austretende Temperatur an den Lüftungsschlitzen (abhängig von der Umgebungstemperatur) bis zu ca. 70 °C betragen kann!

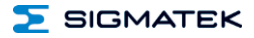

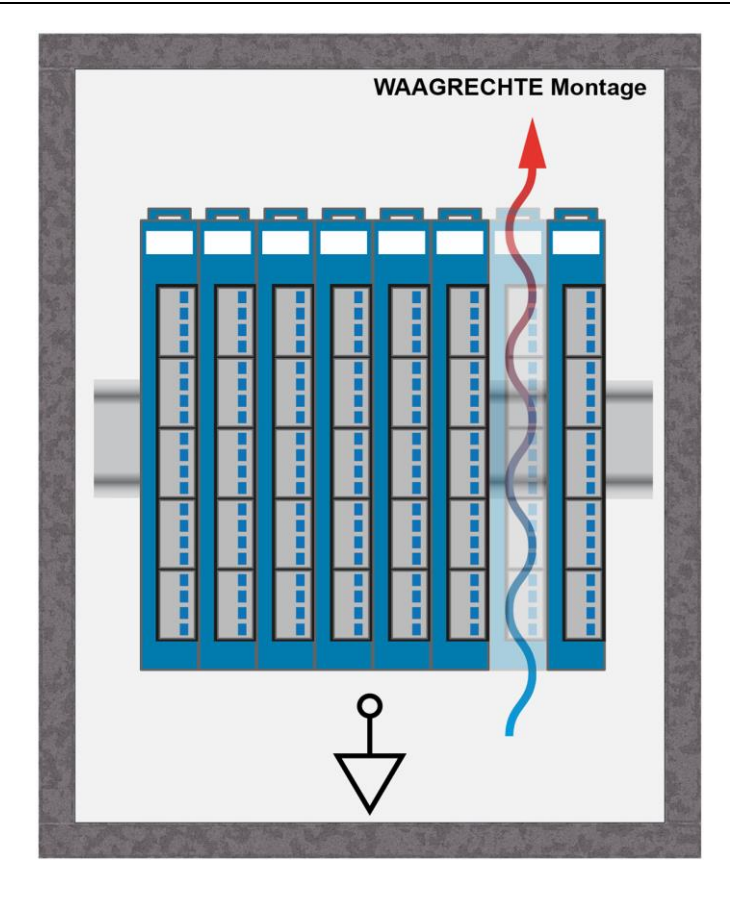

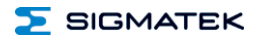

 $\mathbf{I}$ 

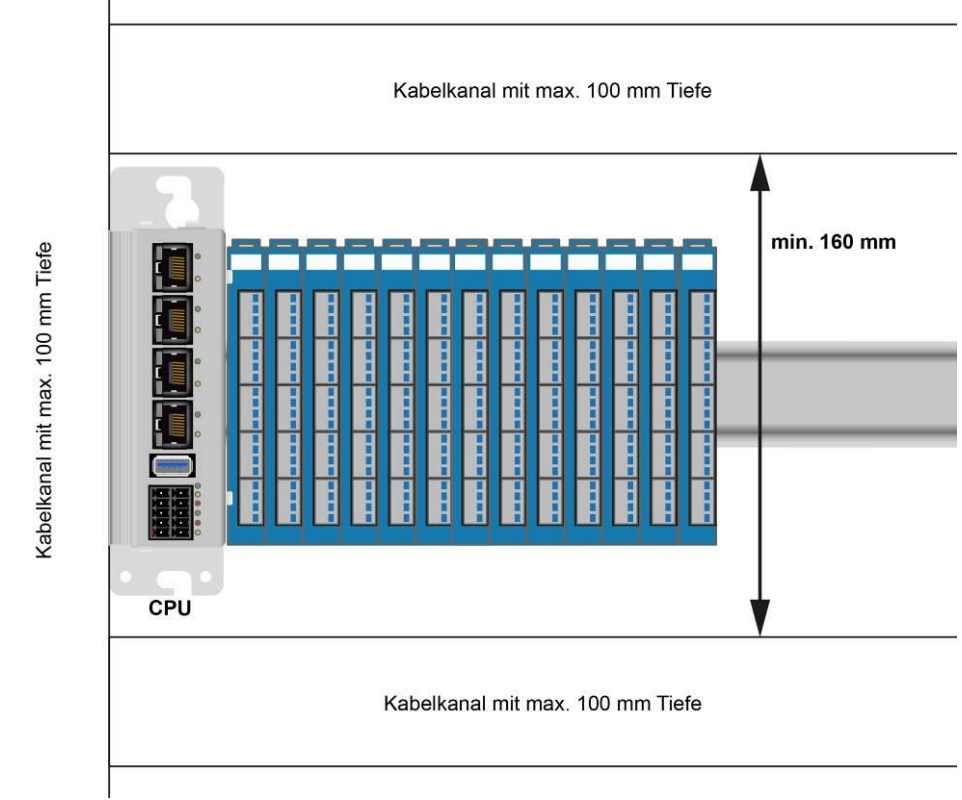

Trotz der geringen minimalen Einbauabstände der CPU-Einheit wird empfohlen einen möglichst großen Abstand zwischen dem Kühlkörper der CPU-Einheit und anderen Objekten des Schaltschranks zu halten, um eine optimale Kühlung zu garantieren.

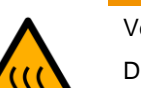

Verbrennungsgefahr!

**WARNUNG**

Die Außentemperatur des Kühlkörpers kann bei der maximal erlaubten Umgebungstemperatur 85 °C erreichen!

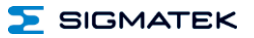

#### <span id="page-45-0"></span>**16 Transport/Lagerung**

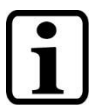

#### **INFORMATION**

Bei diesem Gerät handelt es sich um sensible Elektronik. Vermeiden Sie deshalb beim Transport, sowie während der Lagerung, große mechanische Belastungen.

Für Lagerung und Transport sind dieselben Werte für Feuchtigkeit und Erschütterung (Schock, Vibration) einzuhalten wie während des Betriebes!

Während des Transportes kann es zu Temperatur- und Luftfeuchtigkeitsschwankungen kommen. Achten Sie darauf, dass im und auf dem Gerät keine Feuchtigkeit kondensiert, indem Sie das Gerät im ausgeschalteten Zustand an die Raumtemperatur akklimatisieren lassen.

Wenn möglich sollte das Gerät in der Originalverpackung transportiert werden. Andernfalls ist eine Verpackung zu wählen, die das Produkt ausreichend gegen äußere mechanische Einflüsse schützt, wie z.B. Karton gefüllt mit Luftpolster.

#### <span id="page-45-1"></span>**17 Aufbewahrung**

#### **INFORMATION**

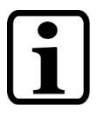

Lagern Sie das Gerät bei Nichtgebrauch lt. Lagerbedingungen. Siehe hierfür Kapitel [16.](#page-45-0)

Achten Sie darauf, dass während der Aufbewahrung alle Schutzkappen (sofern vorhanden) korrekt aufgesetzt sind, sodass das Gerät nicht verschmutzt oder Fremdkörper bzw. Flüssigkeiten eindringen können.

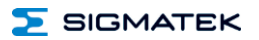

#### <span id="page-46-0"></span>**18 Instandhaltung**

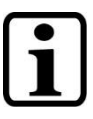

**INFORMATION**

Beachten Sie bei der Instandhaltung sowie bei der Wartung die Sicherheitshinweise aus Kapitel [2.](#page-7-0)

#### <span id="page-46-1"></span>**18.1 Wartung**

Dieses Produkt wurde für den wartungsarmen Betrieb konstruiert.

#### <span id="page-46-2"></span>**18.2 Reparaturen**

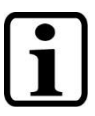

**INFORMATION**

Senden Sie das Gerät im Falle eines Defektes/einer Reparatur zusammen mit einer ausführlichen Fehlerbeschreibung an die zu Beginn dieses Dokumentes angeführte Adresse.

Transportbedingungen siehe Kapitel [16](#page-45-0) Transport/Lagerung.

#### <span id="page-46-3"></span>**19 Entsorgung**

**INFORMATION**

Sollten Sie das Gerät entsorgen wollen, sind die nationalen Entsorgungsvorschriften unbedingt einzuhalten.

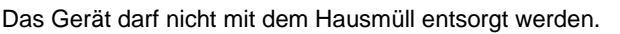

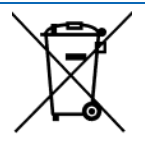

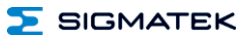

## **Änderungen der Dokumentation**

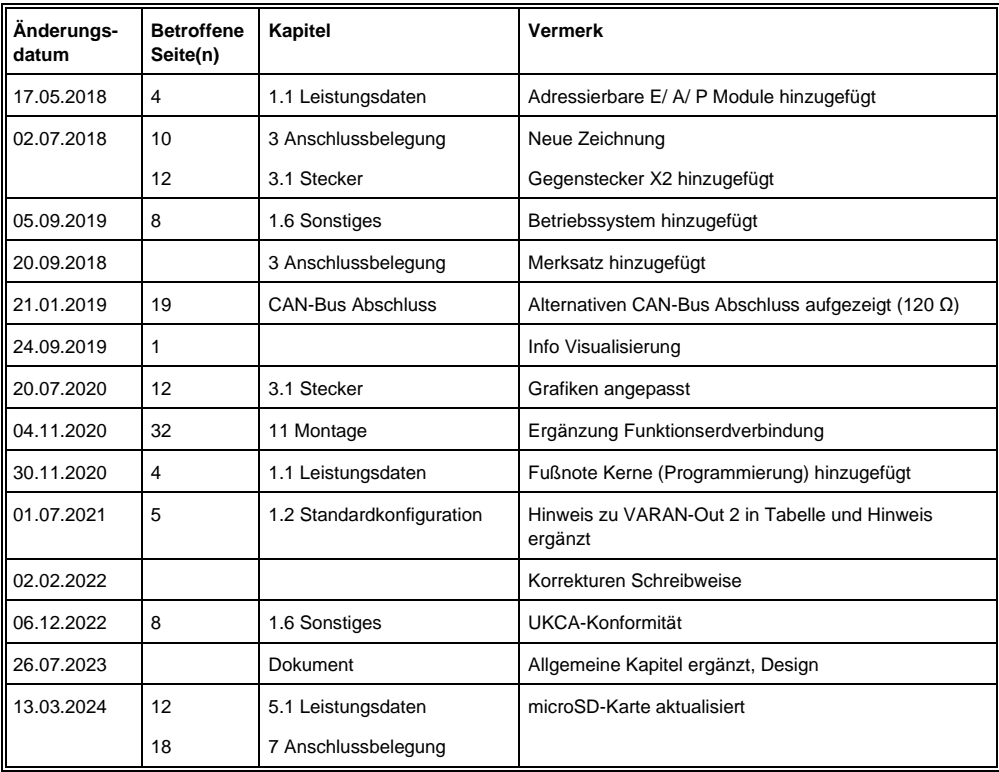